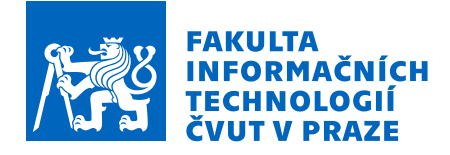

## Zadání bakalářské práce

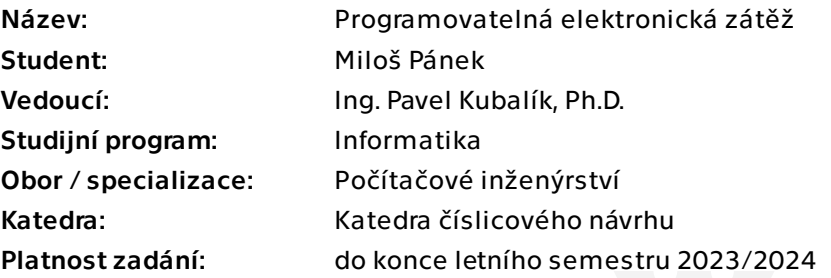

## Pokyny pro vypracování

Prozkoumejte existující řešení programovatelné elektronické zátěže. Analyzujte problémy současných řešení a navrhněte vlastní řešení. Navržené řešení bude podporovat tyto režimy: stálý proud, stálý odpor, stálý výkon a stálé napětí.

Programovatelná zátěž bude splňovat tyto požadavky:

- nastavení všech parametru zátěže přes rozhraní na samotném zařízení,
- komunikace s PC aplikací přes bluetooth, USB a wifi,
- záznam naměřených dat lokálně na SD kartu,

 - jednoduchý protokol pro komunikaci s PC s možným rozšířením pro další funkcionalitu. Pro PC navrhněte a naprogramujte aplikaci v jazyce C# s grafickým rozhraním.

Aplikace v PC bude umožňovat nastavit všechny parametry zátěže, včetně průběžného sledování naměřených hodnot a jejich zobrazení přímo v aplikaci.

Parametry zátěže bude možné v průběhu měření měnit podle předem nastavených hodnot.

Navržené řešení zrealizujte a řádně otestujte

Bakalářská práce

# **PROGRAMOVATELNÁ ELEKTRONICKÁ ZÁTĚŽ**

**Miloš Pánek**

Fakulta informačních technologií Katedra číslicového návrhu Vedoucí: Ing. Pavel Kubalík, Ph.D. 11. května 2023

České vysoké učení technické v Praze Fakulta informačních technologií

© 2023 Miloš Pánek. Odkaz na tuto práci.

*Tato práce vznikla jako školní dílo na Českém vysokém učení technickém v Praze, Fakultě informačních technologií. Práce je chráněna právními předpisy a mezinárodními úmluvami o právu autorském a právech souvisejících s právem autorským. K jejímu užití, s výjimkou bezúplatných zákonných licencí a nad rámec oprávnění uvedených v Prohlášení na předchozí straně, je nezbytný souhlas autora.*

Odkaz na tuto práci: Pánek Miloš. *Programovatelná elektronická zátěž*. Bakalářská práce. České vysoké učení technické v Praze, Fakulta informačních technologií, 2023.

## **Obsah**

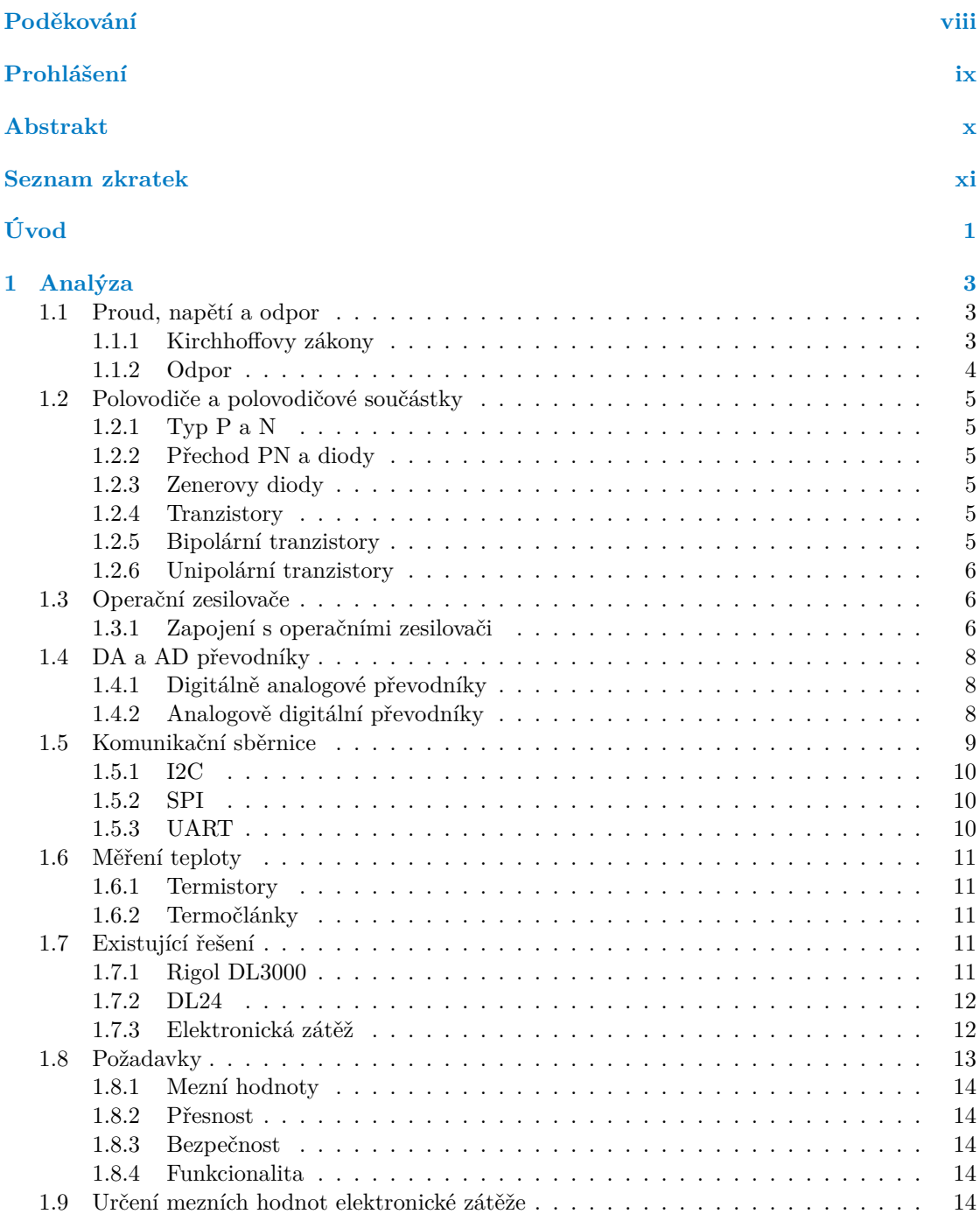

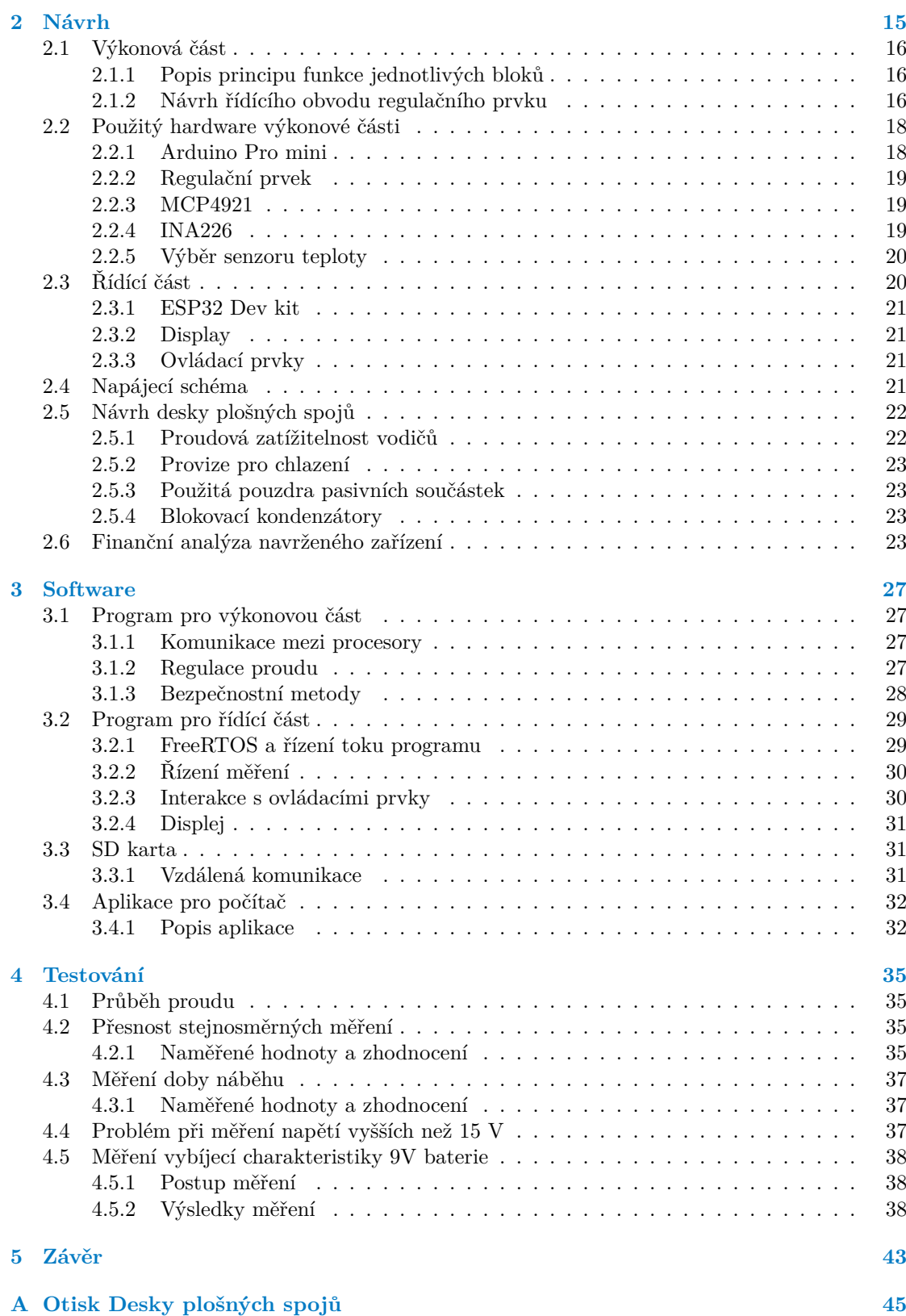

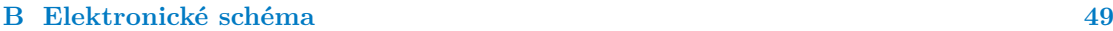

**Obsah**

**[Obsah přiloženého média](#page-68-0) 55**

## **Seznam obrázků**

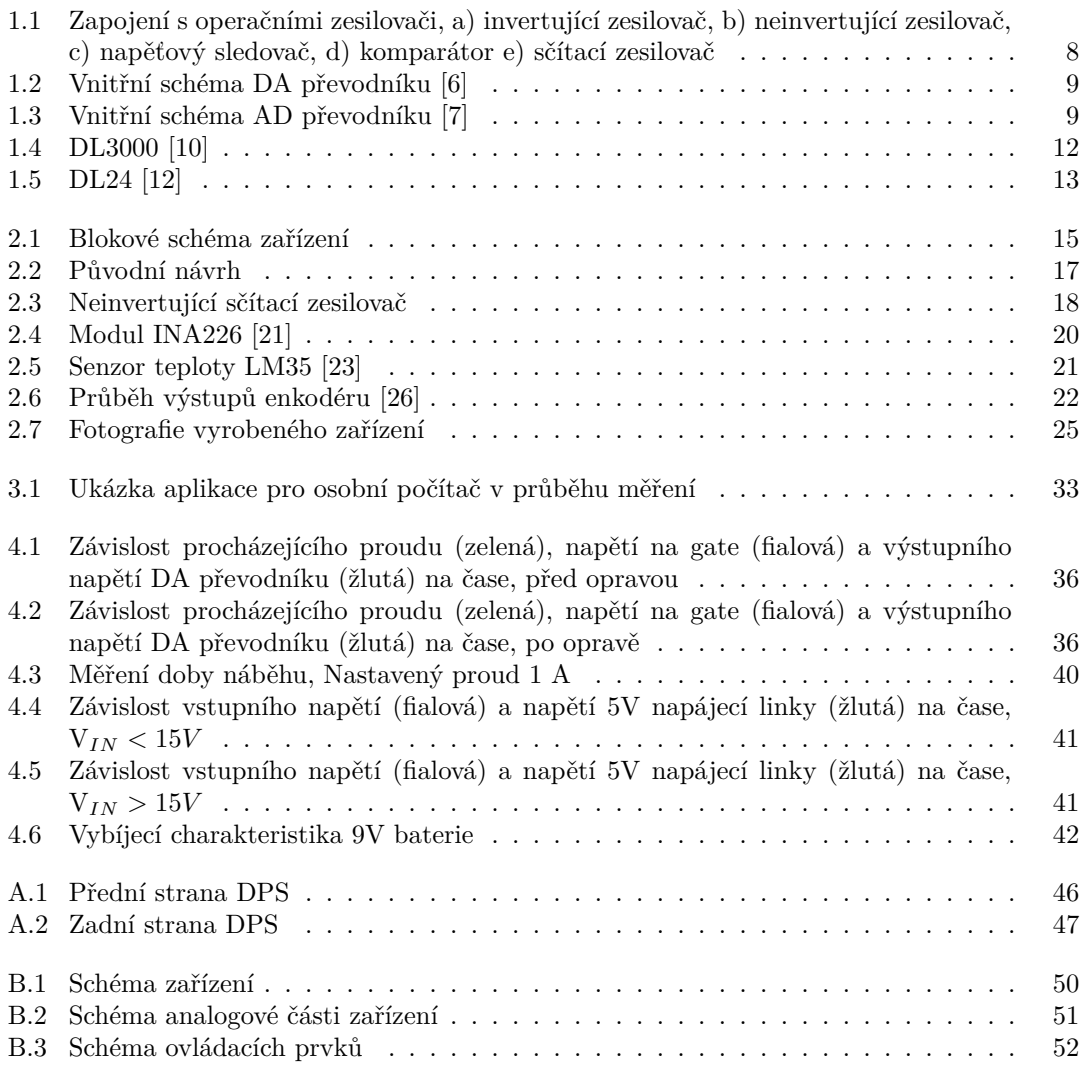

## **Seznam tabulek**

[2.1 Ceny součástek](#page-37-0) . . . . . . . . . . . . . . . . . . . . . . . . . . . . . . . . . . . . . 24

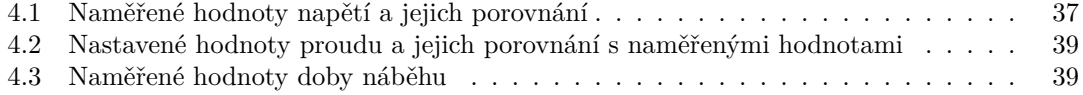

## **Seznam výpisů kódu**

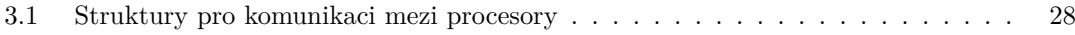

<span id="page-9-0"></span>*Chtěl bych poděkovat především vedoucímu práce Ing. Pavlu Kubalíkovi, Ph.D. za cenné rady, odborné vedení práce a trpělivost při řešení problémů. Dále patří poděkování mým rodičům za podporu při studiu, které si nesmírně vážím a bez které bych práci nedokončil.*

## **Prohlášení**

<span id="page-10-0"></span>Prohlašuji, že jsem předloženou práci vypracoval samostatně a že jsem uvedl veškeré použité informační zdroje v souladu s Metodickým pokynem o dodržování etických principů při přípravě vysokoškolských závěrečných prací. Beru na vědomí, že se na moji práci vztahují práva a povinnosti vyplývající ze zákona č. 121/2000 Sb., autorského zákona, ve znění pozdějších předpisů, zejména skutečnost, že České vysoké učení technické v Praze má právo na uzavření licenční smlouvy o užití této práce jako školního díla podle § 60 odst. 1 citovaného zákona.

V Praze dne 11. května 2023 . . . . . . . . . . . . . . . . . . . . . . . . . . . . . . . . . . . .

## <span id="page-11-0"></span>**Abstrakt**

Práce se zabývá návrhem vestavného systému elektronické zátěže. V práci je popsán výběr vhodného mikrokontroléru, elektronický návrh zařízení, včetně návrhu desky plošných spojů, návrh programu a také návrh demonstrační aplikace pro Microsoft Windows sloužící pro vzdálené ovládání zařízení. Výsledné zařízení umožňuje měření kapacity baterií a záznam naměřených dat na SD kartu, stejně jako záznam do počítače pomocí připojení přes USB, WiFi nebo Bluetooth.

**Klíčová slova** analogový návrh, měření elektrických veličin, vestavný systém, mikrokontroléry AVR, ESP32, C++

## **Abstract**

The work deals with the design of an embedded system for an electronic load. The paper describes the selection of a suitable microcontroller, the electronic design of the device including the design of a printed circuit board, program design, and also the design of a demonstration application for Microsoft Windows used for remote control of the device. The resulting device enables the measurement of battery capacity and the recording of measured data on an SD card, as well as recording to a computer via a connection through USB, WiFi or Bluetooth.

**Keywords** analog design, measurement of electrical quantities, embedded system, AVR microcontrollers, ESP32, C++

## **Seznam zkratek**

- <span id="page-12-0"></span>AD Analogově digitální
- DA Digitálně analogový
- DC Direct current
- GPIO General-purpose input/output<br>I2C Inter-integrated circuit
	- Inter-integrated circuit
	- IO Integrovaný obvod
- LCD Liquid crystal display<br>LGA Land grid array
- Land grid array
- MOSFET Metal oxide field effect transistor
	- NTC Negative tempreature coeficient
	- PTC Positive tempreature coeficient RX Recieve
	- Recieve
	- SD Secure digital
	- SPI Serial periferal interface
	- TX Transmit
	- UART Universal asynchronous receiver / transmitter
	- USB Universal serial bus
	- WPF Windows presentation foundation

**xii Seznam zkratek**

# **Úvod**

<span id="page-14-0"></span>Přenosná zařízení se stala naprosto běžnou součástí našeho života. Všechna tato zařízení, stejně jako mnohá další pro svou funkci vyžadují baterie nebo častěji dobíjecí akumulátory. Návrh a testování těchto zdrojů energie, případně jejich správná volba se tak staly důležitou součástí návrhu různého druhu elektroniky. Při testování baterií a akumulátorů, ale i jiných zdrojů el. energie se využívají zařízení zvané elektronické zátěže. Jedná se o zařízení, ke kterému připojíme testovaný zdroj energie a zátěž tento zdroj zatíží podle námi nastavených parametrů. Pokud známe míru zatížení zdroje a čas po který byl zdroj zatížen, lze určit kapacitu baterie (často udávané v mAh). Pokud bychom si v průběhu měření zaznamenávali napětí na baterii, lze také určit její takzvanou vybíjecí charakteristiku, tedy závislost napětí na baterii a její míry nabití. Takovéto měření může být časově náročné a zdlouhavé. Proto je vhodné takové zařízení vybavit schopností automatického záznamu těchto dat. Zařízení by tak mohlo pracovat automaticky bez lidské obsluhy. Tímto je velice ulehčeno testování baterií a akumulátorů.

Podobná zařízení jsou již dostupná na trhu. Jednak jako profesionální zařízení určené pro profesionální návrh spotřební elektroniky. Tato zařízení jsou často příliš drahá pro amatérské elektrotechniky. Podobná zařízení jsou také dostupná ke koupi z Číny skrze internetové trhy. Tato zařízení jsou často velice levná a plní svůj účel dostatečně pro hobby elektrotechniky. Často k nim ovšem chybí dokumentace.

Práce volně navazuje na mou maturitní práci, která se zabývala návrhem podobného zařízení.

Cílem práce je sestrojit zařízení elektronické zátěže, podporující různé režimy měření, vzdálené ovládání a záznam naměřených dat, spolu s podpůrnou aplikací pro její ovládání.

Cílem teoretické části práce je seznámit čtenáře s již existujícími řešeními dané problematiky a poskytnout jejich analýzu. Dále seznamuje čtenáře s pojmy a principy, které jsou pro danou problematiku stěžejní.

Cílem praktické části je představení vlastního návrhu, popis principu fungování a zdůvodnění daného řešení. Následným cílem je otestovaní a kvantifikování daného řešení.

**Úvod**

# **Kapitola 1 Analýza**

*V této kapitole provedeme analýzu dostupných řešení a seznámíme se se základními principy a pojmy důležitými pro řešení daného problému.*

a sa

×

×  $\mathbf{m}$  **STATISTICS** 

## <span id="page-16-1"></span>**1.1 Proud, napětí a odpor**

. . . . . . .

<span id="page-16-0"></span>**Contract Contract COL** m. × × ×

Tyto tři veličiny jsou absolutním základem elektrotechniky a pochopení jejich vzájemného vztahu je klíčové pro další postup.

Elektrický proud udává objem náboje za jednotku času. Značíme jej I a jeho jednotkou je ampér (značíme A). Jedná se jednu ze základních jednotek SI, jejíž definice zní: "Stálý elektrický proud, který při průchodu dvěma přímými rovnoběžnými nekonečně dlouhými vodiči zanedbatelného kruhového průřezu umístěnými ve vakuu ve vzájemné vzdálenosti 1 m vyvolá mezi nimi stálou sílu  $2 \cdot 10-7$  N na 1 m délky vodiče"[\[1](#page-66-0)].

Elektrické napětí vyjadřuje potenciál zdroje dodávat elektrický proud. Značíme jej U a jednotkou je volt (V). V anglické literatuře bývá napětí často také značeno jako V. Napětí vždy uvádíme mezi dvěma body, jedná se tedy o rozdíl potenciálů těchto bodů.

Elektrický proud a napětí známe dvojího druhu, střídavé a stejnosměrné. Střídavé napětí periodicky mění svojí velikost a znaménko, nejčastěji ve tvaru funkce sinus. Takovéto napětí je vhodné pro přenosovou síť, neboť vykazuje nižší ztráty při přenosu. Stejnosměrné napětí je vhodné pro napájení spotřební elektroniky, hlavně z důvodu nemožnosti napájení logických obvodů pomocí střídavého napětí.

Vynásobením elektrického napětí proudem získáme elektrický výkon. Výkon vyjadřuje práci kterou zdroj elektrické energie vykonává, případně která je spotřebována. V případě, že je energie do zařízení dodávána, mluvíme o příkonu. Běžně značíme P a jednotkou je Watt (W). Elektrický výkon je jednoduché měnit na jiné formy výkonu, jako je tepelný, mechanický atp.

## <span id="page-16-2"></span>**1.1.1 Kirchhoffovy zákony**

Kirchhoffovy zákony jsou dva a to:

**1. zákon** - Také zvaný "O proudu", říká, že součet proudů v uzlu je roven nule, kde proudy do uzle přitékající označujeme kladným znaménkem a proudy z uzle odtékající znaménkem záporným, tedy:

$$
\sum_{k=1}^{n} I_k = 0 \tag{1.1}
$$

kde *I*<sup>1</sup> *−I<sup>n</sup>* jsou proudy uzlu. Jednoduše řečeno, součet proudů které do uzle vtékají musí být roven součtu proudů z uzle vytékajících. Tento zákon má důležité důsledky, například říká, že dvěma součástkami zapojenými sériově protéká stejný proud.

**2. zákon** - Zvaný "O napětí", říká, že součet napětí v elektrickém obvodu je roven nule. Tentokrát uvažujeme zdroje napětí jako kladné a součástky jako záporné.

$$
\sum_{k=1}^{n} U_k = 0
$$
\n(1.2)

Důsledkem je fakt, že napětí mezi dvěma body je rovno součtu všech dílčích napětí mezi těmito dvěma body nebo také, že na dvou paralelně zapojený součástkách je stejné napětí.

### <span id="page-17-0"></span>**1.1.2 Odpor**

Elektrický odpor představuje veličinu, která brání průchodu elektrického proudu. Její vztah je přesně definován pomocí takzvaného Ohmova zákona, jednotka odporu se nazývá Ohm. Zákon zní  $R = \frac{U}{I}$ . Tento vztah popisuje lineární závislost napětí na proudu procházejícím odporem. Tento vztah je užitečný pro měření proudu. Pokud známe odpor, kterým proud prochází a změříme napětí na tomto odporu, z uvedeného vztahu jednoduše odvodíme proud odporem procházející. Pro tyto účely volíme odpory malých hodnot, abychom minimalizovali ztráty. Takovéto odpory se běžně nazývají bočníky.

#### **1.1.2.1 Čtyřvodičové měření proudu a napětí**

Odpor vodičů je v elektrotechnice často zanedbatelný, ovšem pokud vodičem protéká značný proud, může pokles napětí na vodičích, způsobený odporem vodičů, znamenat nepřesnost napětí měřeného na druhé straně těchto vodičů. Měřené napětí tak bude nižší, než je skutečné napětí měřeného zdroje. Tento jev lze eliminovat pomocí takzvaného čtyřvodičového měření, kdy používáme dva vodiče pro přenos silového proudu a další dva vodiče pro měření napětí. Proud napěťovými vodiči je zanedbatelný z důvodu vysokého vstupního odporu měřičů napětí. Na těchto vodičích tak nevzniká úbytek napětí a měření napětí je rovné napětí na svorkách zdroje.

#### **1.1.2.2 Napěťové děliče**

Jedná se o zapojení dvou rezistorů za sebe (sériově), nejčastěji mezi zdroj napětí nebo signálu a zem. Bodu, který je pro rezistory společný se říká odbočka. Podle prvního K. zákona víme, že odpory musí procházet stejný proud. Díky Ohmovu zákonu také víme, že napětí na rezistoru je přímo úměrné jeho odporu. Tak lze jednoduše vyvodit, že napětí na takto zapojených rezistorech bude platit vztah:

$$
\frac{R_1}{R_2} = \frac{U_1}{U_2} \tag{1.3}
$$

tedy, že poměr napětí na rezistorech je ve stejném poměru, jako je poměr jejich odporů. Zapojení se využívá pokud potřebujeme signál před zpracováním snížit, není však vhodné pro snižování napětí za účelem napájení jiných obvodů. Pokud bychom z odbočky děliče začali odebírat proud, narušili bychom rovnováhu proudů a došlo by ke změně napětí na rezistorech. Dělič tak lze použít pouze tam, kde je proud odbočkou velmi nízký až zanedbatelný. V praxi se používají rezistory s vysokou hodnotou odporu za účelem minimalizace procházejících proudů a tím minimalizace ztrát v zapojení.

## <span id="page-18-0"></span>**1.2 Polovodiče a polovodičové součástky**

Polovodičové materiály mají malou vlastní vodivost. Příměsí jiných druhů materiálů však mohou získat vodivost nevlastní.

## <span id="page-18-1"></span>**1.2.1 Typ P a N**

Polovodiče typu P vznikají příměsí trojvazného prvku, například india ke křemíku. Protože atom india má pouze tři valenční elektrony, oproti sousedním atomům křemíku, vzniká v látce elektronová díra. Vzniká tak nevlastní vodivost pozitivního typu.

Polovodiče typu N vznikají příměsí pětivazného prvku, například fosforu ke křemíku. Atom fosforu má o valenční elektron navíc, který zůstává volný a způsobuje nevlastní vodivost záporného typu.

## <span id="page-18-2"></span>**1.2.2 Přechod PN a diody**

Při spojení polovodičů P a N dojde v místě jejich spojení k zaplnění elektronových děr volnými elektrony z polovodiče typu N. Vzniká tak takzvaná vyprázdněná oblast, kde nefiguruje ani jeden typ vodivosti. Přechod je tak nevodivým. Ovšem při přivedení kladného napětí na stranu P přechodu a záporného napětí na stranu N přechodu, jsou elektrony přitahovány ke zdroji a vyprázdněná oblast se opět stane oblastí vodivou [\[2](#page-66-1)]. Tento princip je hojně využíván u součástek zvaných diody. Jedná se o součástky, které propouštějí elektrický proud pouze v jednom směru. Nacházejí tak využití v ochranách proti přepólování, při usměrňování střídavého napětí na stejnosměrné.

#### **1.2.2.1 Schottkyho diody**

Jedná se o diody, kde je polovodič typu P nahrazen kovem. Na diodě je tak v propustném směru nižší úbytek napětí, což vede k nižším ztrátám. Schottkyho diody také mohou pracovat při vyšších frekvencích než diody klasické, díky menší vyprázdněné oblasti. Tyto diody však vykazuji vyšší zpětný proud. Nacházejí využití ve spínaných zdrojích.

## <span id="page-18-3"></span>**1.2.3 Zenerovy diody**

Tyto diody se v propustném směru chovají stejně jako diody klasické. Při opačném zapojení však propouštějí proud a to při přesně definovaném napětí, které je určeno výrobou [[3\]](#page-66-2). Takovéto chování se využívá pro zdroje referenčního napětí, nebo jako ochrana proti vysokým napětím a napěťovým špičkám. Pokud napětí přesáhne závěrné napětí diody, dioda se otevře a přebytečné napětí je uzemněno. Součástky přímo určené pro takovou ochranu se nazývají transily.

## <span id="page-18-4"></span>**1.2.4 Tranzistory**

Tranzistory jsou polovodičové součástky umožňující ovládání signálu pomocí mnohonásobně nižšího signálu. Tranzistory tak nacházejí využití při spínání obvodů, v zesilovačích či v logických obvodech. Podle technologie výroby rozlišujeme dva hlavní druhy tranzistorů a to tranzistory bipolární a unipolární.

## <span id="page-18-5"></span>**1.2.5 Bipolární tranzistory**

Bipolární tranzistory tvoří dvojice polovodičových PN přechodů. Mají tři vývody označované jako báze, kolektor a emitor. Báze slouží k ovládání průtoku proudu mezi kolektorem a emitorem. Velikost procházejícího proudu je určena velikostí proudu procházejícího bází tranzistoru. Bipolární tranzistory se vyrábějí ve dvou provedeních PNP a NPN, podle druhů využitých polovodičů. Tranzistory NPN se se zvyšujícím se proudem bází otevírají, zatímco tranzistory PNP se uzavírají. Bipolární tranzistory jsou vhodné pro zesilovače, nehodí se příliš pro spínací úlohy.

## <span id="page-19-0"></span>**1.2.6 Unipolární tranzistory**

Vývody unipolárních tranzistorů označujeme jako drain, source a řídící signál gate. Velikost napětí přivedené mezi gate a source tranzistoru řídí proud procházející mezi vývody drain a source. Tranzistor je řízený napětím a proud tekoucí do gate je zanedbatelný. Tyto tranzistory tedy mívají nižší ztráty než tranzistory bipolární. Jsou však více náchylné na elektrostatické poškození. Pro výkonové aplikace se hodí jejich varianta MOSFET.

## <span id="page-19-1"></span>**1.3 Operační zesilovače**

Operační zesilovače jsou jedním ze základních stavebních prvků návrhu analogové techniky. Jedná se o součástku se dvěma vstupy a výstupem. Vstupy se nazývají invertující, značíme symbolem mínus, a neinvertující, který značíme symbolem plus. Značení napovídá funkci vstupů, signály přivedené k neinvertujícímu vstupu jsou k výstupu přičítány, zatímco signály na invertujícím vstupu jsou od výstupního signálu odečítány. V zapojení s operačními zesilovači je často uplatněna zpětná vazba, tedy přivedení části výstupního signálu zpátky na vstup. Podle znaménka mluvíme o kladné nebo záporné zpětné vazbě. V případě operačních zesilovačů se nejčastěji jedná o zápornou zpětnou vazbu, která sice vede ke snížení zesílení, ale pomáhá odstranit nelinearitu výstupu a snižuje šum signálu [\[4](#page-66-3)].

## <span id="page-19-2"></span>**1.3.1 Zapojení s operačními zesilovači**

Zde probereme některá základní zapojení s operačními zesilovači, z nichž některá budou později využita v návrh zařízení.

#### **1.3.1.1 Invertující zesilovač**

Zapojení invertujícího zesilovače využívá dva odpory, které tvoří dělič napětí mezi výstupem operačního zesilovače a vstupním napětím. Odbočka děliče je připojena k invertujícímu vstupu zesilovače a neinvertující vstup je přiveden k nulovému potenciálu. Napětí na výstupu je rovno vstupnímu napětí vynásobenému zesílením obvodu. Zesílení tohoto obvodu je vždy záporné a je určeno poměrem odporů rezistorů v napěťovém děliči.

$$
U_{out} = -\frac{R_1}{R_2} \times U_{in} \tag{1.4}
$$

Toto zapojení nachází časté využití, ovšem jejich funkce je závislá na symetrickém napájení, aby bylo možné na výstup dodat záporné napětí. V praxi se doporučuje použít rezistory s co nejvyšší hodnotou odporu, protože vstupní impedance zapojení je určena hodnotou odporu R1. Vyšší hodnota odporu také snižuje proudový odběr zapojení.

#### **1.3.1.2 Neinvertující zesilovač**

Zapojení neinvertujícího zesilovače tvoří operační zesilovač a dvojice odporů tvořící odporový dělič mezi výstupem operačního zesilovače a zemí. Odbočka děliče je připojena k invertujícímu vstupu operačního zesilovače. Vstupní napětí je připojeno k neinvertujícímu vstupu operačního zesilovače. Zesílení zapojení je určeno poměrem odporů v děliči zvýšeného o jedničku. Výstupní napětí je poté rovno napětí vstupnímu krát zesílení zapojení.

$$
U_{out} = \left(\frac{R_2}{R_1} + 1\right) \times U_{in}
$$
\n(1.5)

Neinvertující zapojení je vhodné, pokud potřebujeme zesilovač který nepotřebuje symetrické napájení, ovšem nelze dosáhnou zesílení menších než jedna. Zapojení vykazuje vysoké hodnoty vstupní impedance, typicky v desítkách *M*Ω.

Zvláštním typem neinvertujícího zesilovače je poté takzvaný napěťový sledovač. Jedná se o zapojení, kde je vstupní napětí přivedeno na neinvertující vstup a výstup je propojen s invertujícím vstupem. Jedná se tak o neinvertující zesilovač, kde  $R_1 = 0$  a  $R_2 = \infty$ , jehož zesílení je rovné jedné. Napětí na výstupu je tak rovné napětí na vstupu.

Napěťové sledovače nacházejí uplatnění tam, kde potřebujeme impedanční oddělení obvodů.

#### **1.3.1.3 Sčítací zesilovač**

Zapojení se skládá z operačního zesilovače, jednoho zpětnovazebního rezistoru a vstupních rezistorů, kterých je jeden pro každý vstup zesilovače. Zapojení je popsáno na obrázku [1.1.](#page-21-3) Jak napovídá název zapojení, zapojení slouží ke sčítání napětí na vstupu. Jsou-li všechny rezistory shodné, je výstupem součet všech vstupních napětí. Použitím rozdílných odporů pro jednotlivé vstupy můžeme měnit poměr jakým tyto vstupy přispívají k výstupu. Výstupní napětí má opačné znaménko než napětí vstupní.

$$
U_{out} = -R_0 \left(\frac{U_1}{R_1} + \frac{U_2}{R_2} + \dots + \frac{U_K}{R_K}\right) \tag{1.6}
$$

#### **1.3.1.4 Rozdílový zesilovač**

Zapojení má dva vstupy. Dále jej tvoří dvojice odporových děličů. Jeden z děličů je zapojen mezi první vstupní napětí a výstup operačního zesilovače, s odbočkou připojenou k invertujícímu vstupu zesilovače. Druhý dělič je připojen mezi druhý vstup a zem, s odbočkou připojenou k neinvertujícímu vstupu zesilovače. Při volbě hodnot rezistorů je nutno dodržet:  $\frac{R_1}{R_2} = \frac{R_3}{R_4}$ . Výstupní napětí je poté rovno rozdílu vstupních napětí, vynásobeného zesílením daným $A = \frac{R_2}{R_1}.$ 

$$
U_{out} = \frac{R_2}{R_1} \times (U_1 - U_2)
$$
\n(1.7)

Hlavní uplatnění rozdílových zesilovačů je při měření proudu procházejícího obvodem. Vstupy zesilovače jsou připojeny ke svorkám rezistoru a protože napětí na rezistoru je přímo úměrné proudu tímto rezistorem procházejícím, je i rozdíl těchto napětí přímo úměrný procházejícímu proudu. Zesilovač tento rozdíl měří a může ho i zesílit pro jednoduchost dalšího zpracování. V praxi běžně volíme rezistory s velmi malými hodnotami odporu, běžně v řádu desítek až stovek *m*Ω, z důvodu minimalizace ztrát.

#### **1.3.1.5 Komparátor**

Samotný operační zesilovač lze také použít jako takzvaný komparátor. Jedná se o obvod sloužící k porovnání dvou napětí. Vstupní napětí jsou přivedena na invertující a neinvertující vstup. Napětí na výstupu se rovná kladné napájecí větvi, pokud je napětí na neinvertujícím vstupu vyšší něž na vstupu invertujícím. V opačném případě je na výstupu záporné napájecí napětí.

$$
U_{out} = \begin{cases} U_{+}, & \text{pokud } U_{in+} > U_{in-} \\ U_{-}, & \text{jinak } \end{cases}
$$

<span id="page-21-3"></span>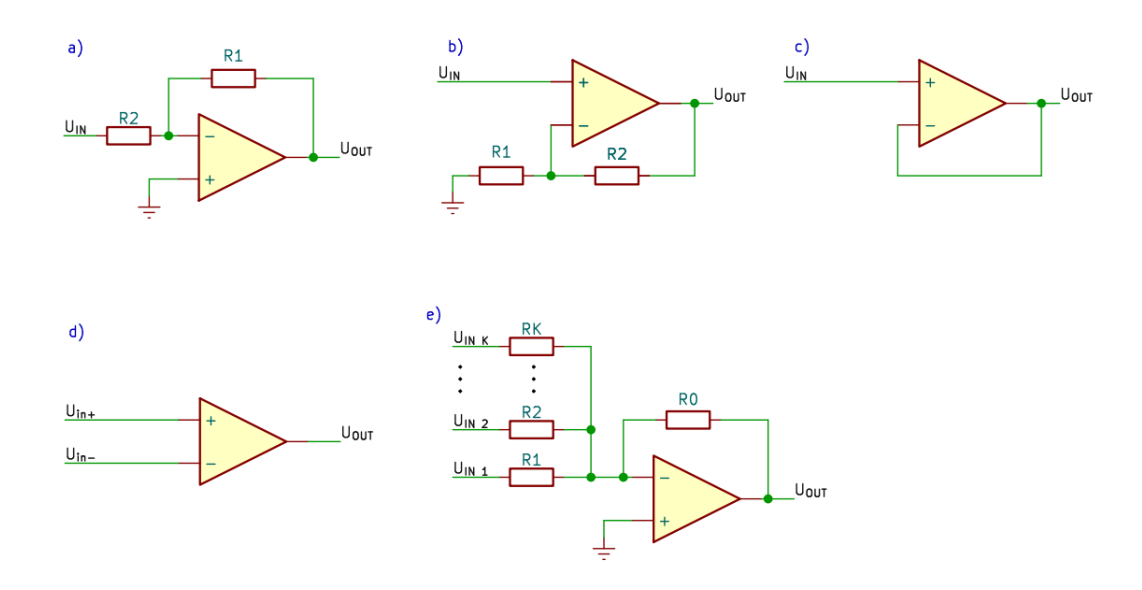

**Obrázek 1.1** Zapojení s operačními zesilovači, a) invertující zesilovač, b) neinvertující zesilovač, c) napěťový sledovač, d) komparátor e) sčítací zesilovač

## <span id="page-21-0"></span>**1.4 DA a AD převodníky**

V elektrotechnice se setkáme s dvěma hlavními druhy elektrického signálu, analogovým a digitálním. Analogový, nebo také spojitý signál nabývá libovolných hodnot v daném rozsahu a jeho hodnota se může plynule měnit. Digitální signál, také zvaný číslicový či diskrétní nabývá pouze předem daných hodnot. Zatímco mezi libovolnými analogovými hodnotami leží nekonečně mnoho jiných hodnot, mezi digitálními hodnotami je pouze konečné množství. Příkladem reálného analogového signálu je zvuk nebo teplota.

Často však potřebujeme tyto druhy signálu převádět k čemuž slouží právě analogově-digitální (AD) a digitálně-analogové (DA) převodníky

## <span id="page-21-1"></span>**1.4.1 Digitálně analogové převodníky**

DA převodníky přijímají digitální signál, který transformují na odpovídající analogový signál. Běžná struktura DA převodníku je popsána na obrázku [1.2](#page-22-1), jedná se o odporovou síť s digitálními vstupy. Napětí na těchto vstupech je nulové nebo rovno referenčnímu napětí převodníku. Počet těchto vstupů odpovídá rozlišení převodníku. Napětí na výstupu převodníku je rovno:

$$
U_{out} = \frac{D_0 \times 2^0 + D_1 \times 2^1 + \dots + D_{n-1} \times 2^{n-1}}{2^n} \times V_{ref}[5]
$$
(1.8)

Rozlišení převodníku nám udává, kolika různých hodnot může výstupní signál nabývat. Pro rozlišení n to může být 2 *<sup>n</sup>*, a výstupní napětí je zvyšováno v krocích, jejichž velikost je určena jako *Vref* 2 *<sup>−</sup><sup>n</sup>*. Pro vyšší rozlišení je tak možné reálnou hodnotu napětí přesněji aproximovat.

## <span id="page-21-2"></span>**1.4.2 Analogově digitální převodníky**

Pro převod analogového signálu na digitální slouží AD převodníky. Existuje více principů funkce těchto převodníků. Jeden z těchto principů využívá sérii rezistorů zapojených mezi referenčním

<span id="page-22-1"></span>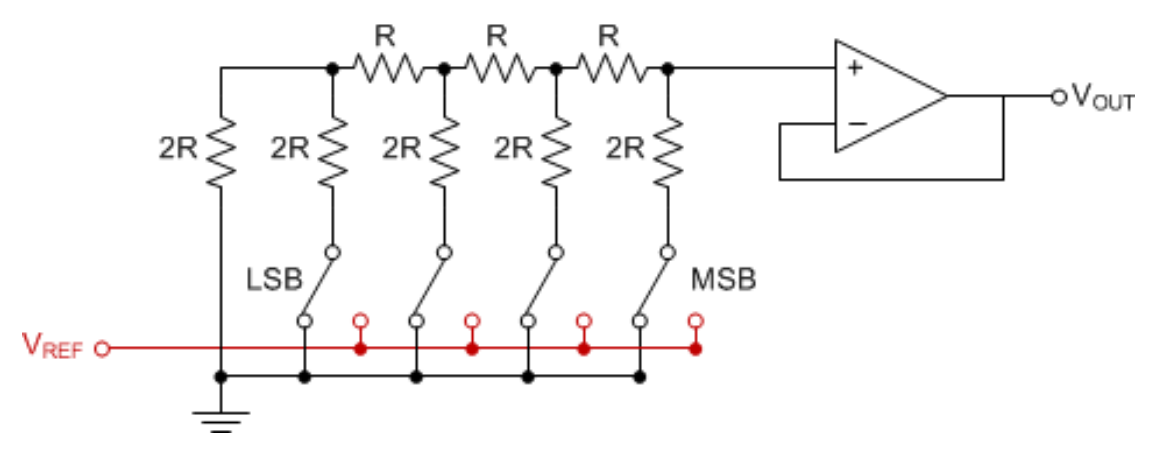

**Obrázek 1.2** Vnitřní schéma DA převodníku [\[6](#page-66-5)]

napětím a zemí. Body mezi těmito rezistory jsou připojeny na záporné vstupy komparátorů. Druhý vstup komparátorů je připojen ke vstupnímu napětí. Kaskáda rezistorů vytváří snižující se napětí na vstupech jednotlivých komparátorů, v důsledku čehož pouze některé z nich vysílají kladný signál na svůj výstup. Podle toho, které komparátory jsou aktivní, můžeme zjistit odpovídající digitální hodnotu. Převodníky tohoto typu pracují rychle, využívají však velké množství součástek v poměru proti výstupnímu rozlišení. Diagram odpovídající dvoubitovému převodníku je k nahlédnutí na obrázku [1.3](#page-22-2)

<span id="page-22-2"></span>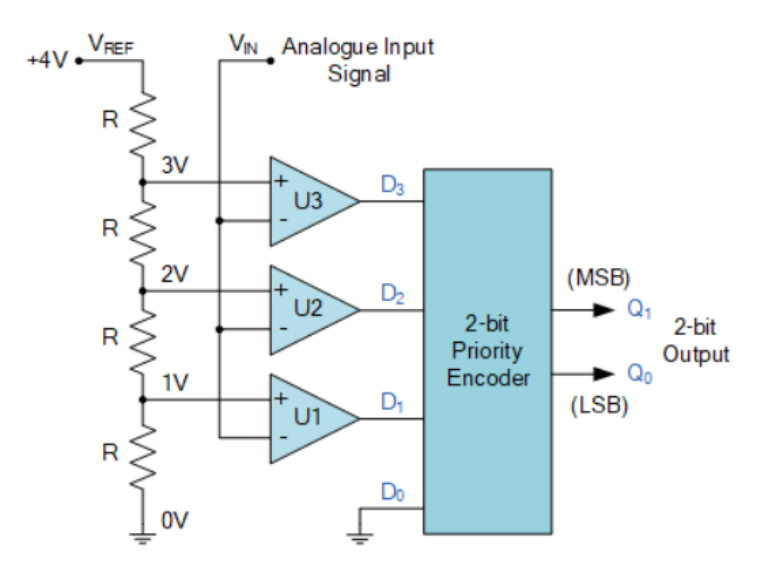

**Obrázek 1.3** Vnitřní schéma AD převodníku [[7](#page-66-6)]

## <span id="page-22-0"></span>**1.5 Komunikační sběrnice**

Pro komunikaci mezi jednotlivými zařízeními používáme takzvané komunikační sběrnice. Jedná se o sadu vodičů, propojujících komunikující zařízení a nějaký protokol, diktující, jak tato komunikace probíhá. Sběrnice mohou být synchronní nebo asynchronní. Synchronní sběrnice mají

vodič pro hodinový signál, díky kterému se zařízení na sběrnici synchronizují, tedy reagují ve stejnou dobu. Asynchronní sběrnice používají synchronizační signály posílané spolu s daty. Dalším problémem, který je nutné při přenosu dat vyřešit, je adresace. Na sběrnici je typicky připojeno více zařízení, je tedy nutné nějakým způsobem určit, kterému zařízení jsou data určena. Dalším problémem sběrnic bývá takzvaná arbitráž, neboli přiřazení sběrnice. Protože dvě zařízení nemohou ovládat sběrnici najednou je nutné určit pravidla pro převzetí kontroly nad sběrnicí a také pro řešení případných kolizí.

Hlavní dělení datových sběrnic je na sběrnice paralelní a sériové. Paralelní sběrnice používají vlastní vodič pro každý přenášený bit. Výhodou tohoto přístupu je fakt, že v jeden okamžik může být přenášeno více bitů najednou. Také obvody pro zpracování těchto signálů mohou být jednoduší, než je běžné u sériových sběrnic. Nevýhodou je potřeba velkého množství vodičů, což bývá problém, protože mikrokontroléry mají omezený počet kontaktů. Paralelní sběrnice jsou také více náchylné na rušení a běžně nedosahují tak vysokých frekvencí přenosu jako sběrnice sériové. Sériové sběrnice přenáší data typicky pouze po jednom vodiči. Data jsou tak přenášena pouze po jednom bitu. Sériové sběrnice tak pro svou funkci vyžadují nižší počet vodičů a dosahují také vyšších frekvencí přenosu, často tak přenosovou rychlostí překonávají i sběrnice paralelní. Dále se budeme věnovat pouze sběrnicím sériovým.

## <span id="page-23-0"></span>**1.5.1 I2C**

I2C (také I2C, Integrated-inter circuit) je synchronní sériová sběrnice vyvinutá v roce 1982 společností Philips Semiconductors. Nachází využití pro připojení periferních zařízení k mikrokontrolérům na malé vzdálenosti. Využívá dva vodiče, SDA (Serial DAta) a SCL (Serial Clock Line). Tyto vodiče jsou pomocí pull-up rezistorů nastaveny na log. úroveň jedna. Každé zařízení na sběrnici má vlastní sedmibitovou adresu. Komunikace začíná START sekvencí, po které následuje adresa zařízení. Pokud nějaké zařízení pozná vlastní adresu, je povinno odpovědět signálem potvrzení (ACK). Po potvrzení od přijímacího zařízení může komunikace začít [\[8](#page-66-7)].

### <span id="page-23-1"></span>**1.5.2 SPI**

SPI (Serial Periferal Interface) je synchronní sériová sběrnice určená pro komunikaci na krátké vzdálenosti pro použití ve vestavných zařízeních. Byla vyvinuta v roce 1979 společností Motorola. Sběrnice má tři vodiče společné pro všechny zařízení. MOSI (Master out slave in) slouží pro přenos dat z master zařízení do periferie. MISO (Master in slave out) slouží k přenosnému přenosu dat. Tyto přenosy mohou probíhat současně. Pokud zařízení data pouze odesílá nebo přijímá, nemusí oba vodiče obsahovat. Dále sběrnice obsahuje vodič SCK (Serial Clock), nesoucí hodinový signál pro účely synchronizace. Každé zařízení má také vlastní CS (Chip select) vodič, pomocí kterého master zařízení periferie adresuje. Tyto signály jsou aktivní v log. nule. Přenos začíná tím, že master stáhne CS požadovaného zařízení k log. nule. Následně vysílá jednotlivé bity odesílaných dat, mezi kterými vysílá hodinové signály. Přenos a příjem dat na straně zařízení je běžně realizován pomocí jednoho nebo více posuvných registrů.

#### <span id="page-23-2"></span>**1.5.3 UART**

UART (universal asynchronous receiver-transmitter) je asynchroní sběrnice. UART zařízení má dva kontakty RX a TX (Recieve - příjimač a transmit - vysílač). Pro připojení dvou zařízení je pin RX připojen k pinu TX druhého a obráceně. Obě zařízení mohou komunikovat současně. Oba vodiče jsou v klidovém stavu v log. úrovni 1. Přenos začíná takzvaným start bitem, kdy je linka stažena k log. úrovni 0. Následují datové bity, po nich následuje stop bit. Počet datových bitů a stop bitů je určen konfigurací, která musí být pro obě zařízení shodná. Nejčastěji se jedná o osm datových bitů a jeden stop bit (označované jako 8N1). Spolu s datovými bity můžeme také poslat jeden bit paritní, pro detekci chyb při přenosu.

## <span id="page-24-0"></span>**1.6 Měření teploty**

Při měření teploty, stejně jako i u jiných neelektrických veličin, je nutné použít nějaký senzor, který teplotu převede na některou z elektrických veličin, které je možné následně měřit. Nejčastěji se jedná o napětí, které je následně jednoduše zpracováno například pomocí AD převodníku. Při volbě takovýchto senzorů máme na výběr z několika principů měření.

### <span id="page-24-1"></span>**1.6.1 Termistory**

Jedná se o polovodičovou součástku, která mění svůj elektrický odpor za základě teploty. Termistoru jsou dvou druhů, termistory NTC (Negative tempreature coeficient), také zvané negistory, se záporným teplotním koeficientem a PTC (Positive tempreature coeficient), zvané pozistory, s kladným teplotní koeficientem. Odpor negistoru s teplotou klesá, zatímco odpor pozistoru s teplotou roste. Odpor nelze měřit přímo, proto jsou termistor zapojovány do děličů napětí s jedním pevným rezistorem. Vlivem změny odporu termistoru se tak mění napětí na odbočce děliče, které je možné dále měřit. Nevýhodou termistorů je nelinearita závislosti odporu na teplotě, vyžadující přesnou znalost této závislosti pro odvození teploty. Z tohoto důvodu jsou termistory často také zapojovány s linearizačními obvody, které tuto nelinearitu odstraňují. Pozistory také nacházejí využití jako vratné proudové pojistky. Vlivem průchodu příliš velikého proudu se termistor zahřeje, čímž zvýší svůj odpor a zamezí tak průchodu proudu. Po vychladnutí pojistka opět umožňuje běžný provoz zařízení.

## <span id="page-24-2"></span>**1.6.2 Termočlánky**

Termočlánky pro svou funkci využívají takzvaný termoelektrický jev. Ten vzniká při spojení dvou vodičů z různých kovů. Pokud má místo spoje rozdílnou teplotu od konců těchto vodičů, vzniká na těchto vodičích napětí přímo úměrné rozdílu těchto teplot. Citlivost těchto článků je v závislosti na použitých kovech mezi jednotkami až desítkami *µV* . Termočlánky tak často vyžadují zesílení signálu pro další zpracování. Dalším problémem je nutnost měření okolní teploty, bez které nemůžeme odvodit absolutní teplotu měřenou termočlánkem. Termočlánky jsou vyráběny v různých typech v závislosti na použitých kovech, například typ "K"z kovů chromel-alumel.

## <span id="page-24-3"></span>**1.7 Existující řešení**

V následující části probereme existující řešení problému a jejich parametry.

## <span id="page-24-4"></span>**1.7.1 Rigol DL3000**

Jako zástupce profesionálních elektronických zátěží jsem zvolil Rigol DL3021. Jedná se o nejlevnější model z řady DL 3000, vhodný pro profesionální dílny, zabývající se návrhem spotřební elektroniky. Maximální vstupní rozsah je 150 V DC a 40 A DC. Maximální disipovaný výkon je 200 W. Disponuje čtyřmi režimy: režim konstantního proudu, konstantního napětí, konstantního odporu a konstantního výkonu. Pro režim konstantního proudu je rozlišení nastavení 1 mA a přesnost 0.1 %. Samozřejmostí je možnost čtyřvodičového zapojení. Podporuje připojení přes USB a to jak v režimu zařízení tak, v režimu host. Dále podporuje RS232 a LAN připojení. Rozměry zařízení jsou 239 x 157 x 418 mm, hmotnost 9 kg [\[9](#page-66-8)].

Cena zařízení udávána výrobcem je \$499 [\[9](#page-66-8)], v České republice se cena pohybuje kolem 13000 Kč [\[10](#page-66-9)]. Vysoká cena zařízení je, kromě rozměrů, hlavní nevýhodou.

<span id="page-25-2"></span>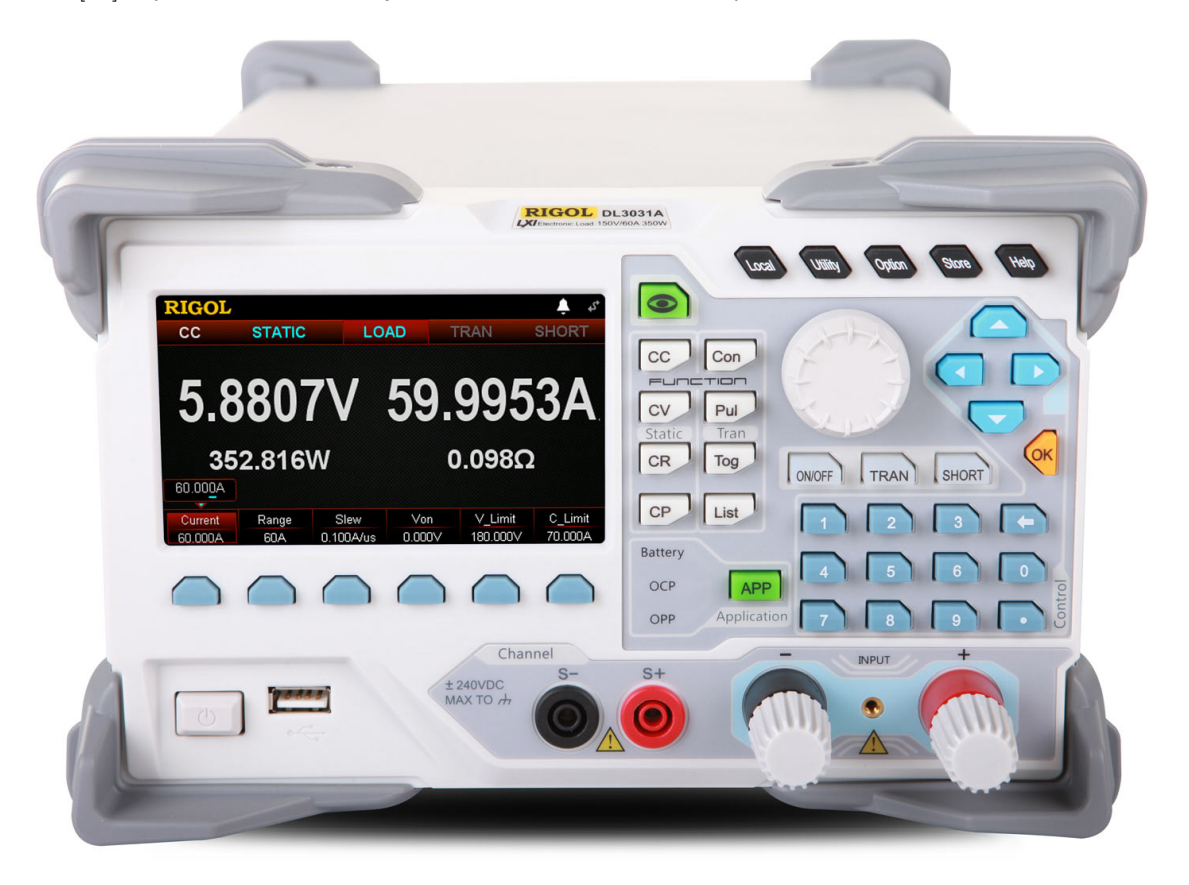

**Dbrázek 1.4 DL3000 [[10\]](#page-66-9)** 

## <span id="page-25-0"></span>**1.7.2 DL24**

Jedná se o elektronickou zátěž dostupnou k zakoupení přes různá internetová tržiště. Zařízení je určeno převážně hoby elektronikům. Zařízení podporuje módy konstantního proudu, výkonu, odporu a napětí. Mezní hodnoty jsou 0.2 až 20 A pro proud, 2 až 200 V vstupní napětí a až 150 W výkon. Zařízení podporuje připojení přes bluetooth a to jak s mobilní aplikací, tak s aplikací pro osobní počítač. Nechybí podpora čtyřvodičového zapojení.

Cena zařízení se pohybuje v okolí \$45 [\[11](#page-66-10)] pro zahraniční trhy a přibližně 1800 Kč [[12\]](#page-66-11) v České republice. Relativně nízká pořizovací cena zařízení je jeho hlavní výhodou. Nevýhodou je nedostatečná a špatně srozumitelná uživatelská dokumentace.

## <span id="page-25-1"></span>**1.7.3 Elektronická zátěž**

Jedná se o zařízení, které vzniklo v rámci mojí maturitní práce na SPŠSE v Liberci. Zařízení je velmi omezené funkcionalitou, umožňuje pouze měření konstantním proudem a výkonem. Neumožňuje čtyřvodičové zapojení ani vzdálené ovládání. Naměřená data umí odeslat do počítače pro další zpracování [[13\]](#page-66-12). Proudový rozsah je do 3 A, napěťový do 30 V. Maximální výkon je 60 W. Hlavní nevýhodou je fakt, že zátěž odebírá proud z testovaného zařízení i v době kdy není

<span id="page-26-1"></span>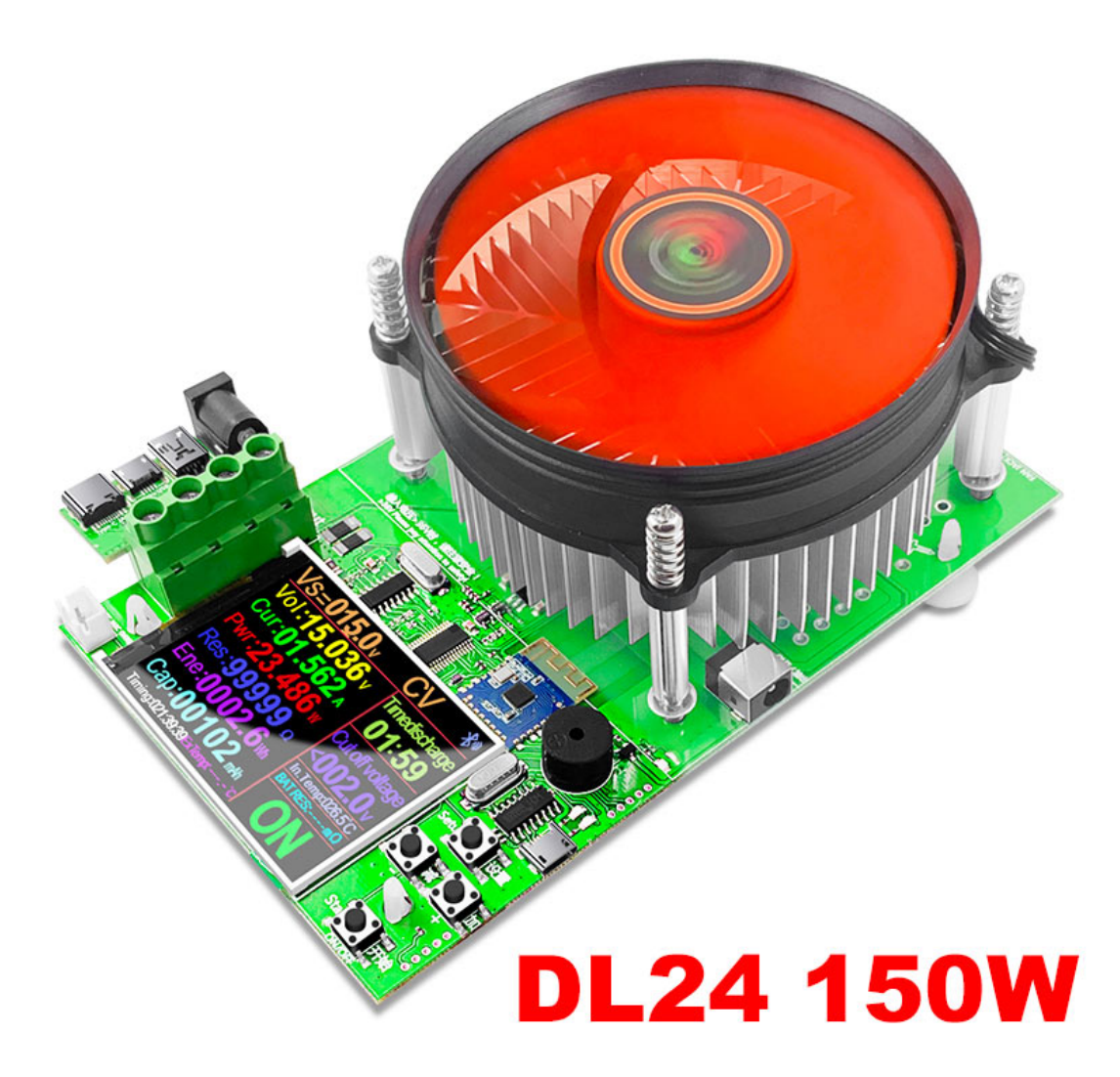

**Obrázek 1.5** DL24 [[12](#page-66-11)]

aktivní měření a to přibližně 20 mA. Nižší proud není možné odebírat. Zátěž neimplementuje žádné ochrany proti přehřátí, přepětí či zpětnému zapojení.

## <span id="page-26-0"></span>**1.8 Požadavky**

Na programovatelnou zátěž můžeme klást celou řadu požadavků. Zejména se ale jedná o požadavky na:

- **1.** mezní hodnoty
- **2.** přesnost
- **3.** bezpečnost
- **4.** funkcionality

Dále si probereme jednotlivé požadavky.

## <span id="page-27-0"></span>**1.8.1 Mezní hodnoty**

Jedná se o maximální přípustné hodnoty měřených veličin, zejména tedy el. napětí, proudu a výkonu. Hlavním faktorem určujícím maximální proud a napětí je regulační prvek zátěže, v případě výkonu je to chlazení tohoto regulačního prvku.

#### <span id="page-27-1"></span>**1.8.2 Přesnost**

Udává maximální přípustnou odchylku mezi hodnotami nastavenými uživatelem a skutečnou hodnotou.

#### <span id="page-27-2"></span>**1.8.3 Bezpečnost**

Zařízení musí za všech okolností a podmínek pracovat spolehlivě a bezpečně.

#### <span id="page-27-3"></span>**1.8.4 Funkcionalita**

Programovatelná zátěž může implementovat několik pracovních módů. Nejčastější je mód konstantního proudu, kdy uživatel určí proud, který bude zátěží odebíraný. Dále může zátěž pracovat například v módu konstantního výkonu nebo konstantního odporu. Všechny zmíněné módy také mohou pracovat dynamicky, podle uživatelem předprogramovaného profilu.

Další funkcionalita může zahrnovat ukládání naměřených dat, například na SD kartu, případně jejich posílání do počítače. Pomocí počítače také může být umožněno zátěž vzdáleně řídit.

## <span id="page-27-4"></span>**1.9 Určení mezních hodnot elektronické zátěže**

Po srovnání s existujícími řešeními a po zvážení požadavků na běžné měření jsem si stanovil následující mezní hodnoty pro navrhovaný výrobek.

- $\blacksquare$  Maximální pracovní proud 5 A
- $\blacksquare$  Maximální vstupní napětí 30 V
- $\blacksquare$  Maximální výkon 150 W

V porovnání s existujícími řešeními nejsou mezní hodnoty příliš vysoké, jsou však postačující pro běžná měření při testování baterií. Maximální vstupní napětí je úmyslně nízké. Návrh pro vysoké napětí složitější z důvodu nutnosti dodržení dostatečných izolačních mezer.

# **Kapitola 2 Návrh**

Programovatelnou zátěž tvoří dvě hlavní části a to:

×  $\mathcal{L}_{\mathcal{A}}$ × ×  $\overline{\phantom{a}}$  $\mathbf{r}$ 

 $\mathcal{L}$  $\mathcal{L}_{\mathcal{A}}$ 

×

× × m m. ٠

<span id="page-28-0"></span>×

**řídící část** – Zpracovává vstup od uživatele, obsluhuje display a zajišťuje zápis dat na SD kartu a komunikaci s počítačem.

 $\mathbf{r}$ 

×

× i.

 $\mathbf{r}$ 

 $\blacksquare$ 

×

j.

**výkonová část** – Upravuje proud odebíraný ze zdroje, podle příkazů řídící části.

Rozdělení na dvě nezávislé části zvyšuje bezpečnost zařízení. Procesor ve výkonové části tak dělá nejmenší množství práce a je schopný rychle reagovat na změny vstupu. Výpočetně náročnější úkoly jsou svěřeny řídící části. Obě části mezi sebou komunikují pomocí sériově sběrnice. Rozdělení zařízení také zvyšuje modularitu zařízení. Je tak možné vytvořit i jiné způsoby řízení bez nutnosti zásahu do návrhu výkonové části. Na obrázku níže je uvedeno blokové schéma zařízení. V levé části se nachází část řídící, v pravé výkonová.

<span id="page-28-1"></span>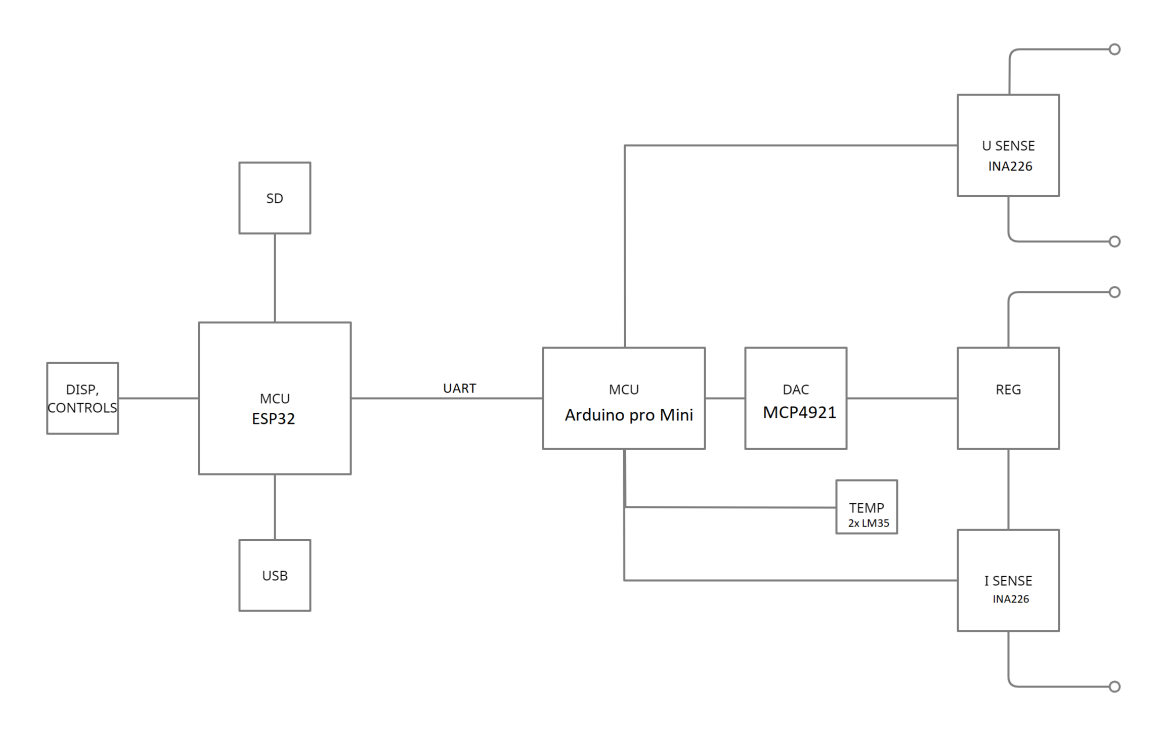

**Obrázek 2.1** Blokové schéma zařízení

## <span id="page-29-0"></span>**2.1 Výkonová část**

- **MCU** Procesor, přijímá příkazy od řídící části a podle nich skrze DAC upravuje velikost procházejícího proudu. Také měří hodnoty proudu a napětí, které posílá řídící části.
- **DAC** Digitálně analogový převodník, na svém výstupu generuje procesorem specifikované napětí, kterým působí na regulační prvek.
- **UREF** Zdroj referenčního napětí pro DAC. Převodník toto napětí používá jako svojí maximální hodnotu výstupu.
- **U SENSE** Snímač napětí, převádí napětí na vstupu zátěže do podoby, kterou je procesor schopen snímat.
- **I SENSE** Snímač proudu, převádí proud procházející zátěží do digitální podoby, kterou následně odesílá procesoru.
- **REG** Regulační prvek udržuje stálou hodnotu procházejícího proudu podle napětí na jeho vstupu.
- **TEMP** Snímač teploty, dodává procesoru informaci o teplotě chladiče regulačního prvku.

## <span id="page-29-1"></span>**2.1.1 Popis principu funkce jednotlivých bloků**

- **DAC** Realizován pomocí MCP-4921, jedná se o 12ti bitový jednokanálový DA převodník s vnějším zdrojem referenčního napětí. Převodník s řídícím procesorem komunikuje pomocí SPI sběrnice.
- **UREF** Jako zdroj referenčního napětí slouží odporový trimr zapojený jako dělič napětí mezi 5 V a zem. Referenční napětí DA převodníku je tak upravitelné, pro nastavení maximálního proudového rozsahu.
- **U SENSE** Snímač napětí je realizován integrovaným obvodem INA226. Jedná se o měřicí zesilovač s I2C výstupem. Pomocí této sběrnice poskytuje procesoru informace o aktuálním napětí na svorkách zátěže.
- **I SENSE** Snímač proudu je proveden pomocí integrovaného obvodu INA226 a bočníku. Integrovaný obvod je sdílen s prvkem snímače napětí. Obvod měří napětí na bočníku, jehož hodnotu převádí do digitální podoby a následně odesílá procesoru pomocí I2C sběrnice.
- **REG** Regulační prvek tvoří čtveřice operačních zesilovačů a unipolární tranzistor. První ze zesilovačů je zapojen jako neinvertující zesilovač se zesílením dva. Jeho vstupem je výstupní napětí DA převodníku a jeho výstupem je napětí dvojnásobné. Toto napětí je přivedeno do napěťového sledovače, za účelem impedančního oddělení. Výstup sledovače poté vede do sčítacího zesilovače. Druhým vstupem sčítacího zesilovače je napětí na výstupu odporového trimru, přivedené skrze vlastní napěťový sledovač. Tato napětí jsou posléze sečtena pomocí sčítacího zesilovače. Výstup sčítacího zesilovače je připojen na gate tranzistoru, který tímto napětím řídí.

## <span id="page-29-2"></span>**2.1.2 Návrh řídícího obvodu regulačního prvku**

Původní návrh využíval zapojení popsané na obrázku [2.2](#page-30-0). Jedná se o klasické zapojení elektronické zátěže běžně dohledatelné na internetu [[14\]](#page-67-0). Zapojení funguje následovně:

Výstupní napětí operačního zesilovače přímo ovládá tranzistor a tím také procházející proud. Na invertující vstup je přivedeno napětí na bočníku, přímo úměrné proudu, který obvodem

<span id="page-30-0"></span>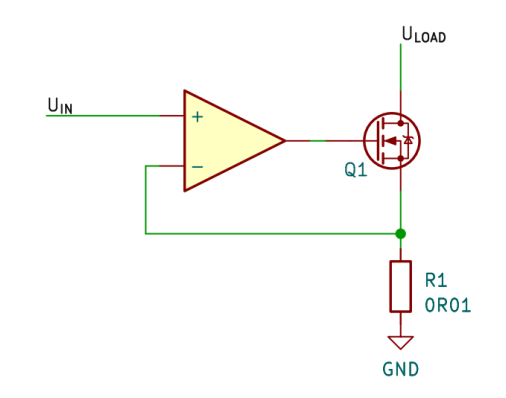

**Obrázek 2.2** Původní návrh

prochází. Operační zesilovač se tak snaží držet rovnost mezi napětím *Uin* a napětím na bočníku. Zapojení tak umožňuje pomocí napětí na vstupu ovládat odebíraný proud. Pro hodnotu odporu bočníku 0.01 Ω platí, že za každý mV vstupního napětí zátěží poteče proud 100 mA. Zapojení tak dovoluje přímo ovládat odebíraný proud pomocí napětí. Má to ale háček, ovládací napětí musí být nulové, pokud chceme průtok proudu úplně zastavit. V praxi je ovšem velice složité nulového napětí dosáhnout, protože reálné obvody mají v důsledku nedokonalostí při výrobě jisté takzvané offsetové napětí, tedy napětí, pod které výstup nemůže klesnout. Při testování tohoto zapojení byla minimální nastavitelná hodnota protékajícího proudu přibližně 80 mA. Tento proud zátěž odebírala i v klidovém stavu, kdy neprobíhalo měření, což není přípustné.

Možným řešením, které tento princip využívá, by bylo použití sčítače napětí spolu se zdrojem napětí záporného, a offsetové napětí tak odečíst. Takovéto zapojení by však vyžadovalo symetrický zdroj napájení, což by zkomplikovalo návrh.

#### **2.1.2.1 Finální návrh**

Konečný návrh obvodu využívá sčítací zesilovač, který ovládá tranzistor. Vstupem tohoto zesilovače je napětí z DA převodníku a napětí na trimrovém děliči. Pomocí trimru je nastaveno odsazení napětí. Tranzistory typu mosfet mají totiž určité prahové napětí, při kterém začínají spínat. Pokud bychom tohoto napětí dosahovali pouze pomocí DA převodníku, velká část jeho rozsahu by byla vyplýtvána pouze pro dosažení stavu, kdy tranzistor začíná spínat. Přičtením tohoto napětí může být využit plný rozsah převodníku. Využitý sčítací zesilovač je v neinvertující variantě. Pro zapojení viz [2.3.](#page-31-2) Pokud se odpory R1 a R2 rovnají, vzniká na neinvertujícím vstupu operačního zesilovače napětí rovné průměru těchto vstupních napětí. Toto průměrné napětí je následně zesíleno neinvertujícím zesilovačem. Při rovnosti R3 a R4 je zesílení rovno dvěma. Protože průměr dvou hodnot je jejich součet podělený dvěma, opětovným vynásobením tohoto průměru dvěma získáme součet napětí[[15\]](#page-67-1). Nevýhodou tohoto přístupu je nelineární závislost procházejícího proudu na ovládacím napětí.

<span id="page-31-2"></span>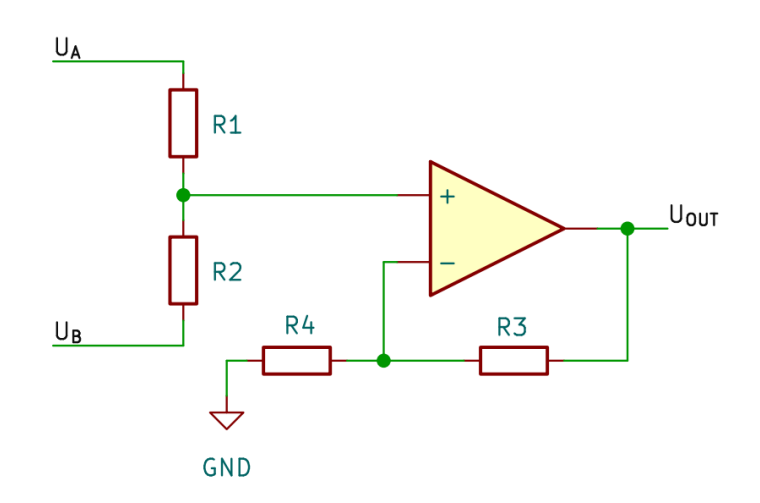

**Obrázek 2.3** Neinvertující sčítací zesilovač

## <span id="page-31-0"></span>**2.2 Použitý hardware výkonové části**

## <span id="page-31-1"></span>**2.2.1 Arduino Pro mini**

Jde o vývojou desku s osazeným mikrokontrolérem ATmega328. Jedná se o stejný mikrokotrolér jako je využit na populární desce Arduino UNO. Vybavení mikrokotroléru: [\[16](#page-67-2)]

- $\blacksquare$ Frekvence CPU až 20<br/>MHz
- FLASH 32KB
- **EEPROM 1KB**
- $\blacksquare$  SRAM 2KB
- $\blacksquare$  14x digital I/O
- $\blacksquare$ <br> 1<br/>x 10-bit ADC 8 kanálů
- 6 PWM kanálů
- $\blacksquare$  2x 8-bit časovač
- $\blacksquare$  1x 16-bit časovač
- 1x programovatelný Watchdog časovač
- $\blacksquare$  1x USART
- $\blacksquare$  1x SPI
- $\blacksquare$  1x I2C

Deska Pro Mini je navržena pro minimální rozměry. Deska tak neobsahuje stabilizátor napětí ani převodník UART na USB. Z důvodu absence převodníku desku nelze programovat přímo ale je nutné použít externí programátor. Procesor výkonové části však nepotřebuje komunikovat pomocí USB a menší rozměry vývojové desky umožňují menší rozměry zařízení.

## <span id="page-32-0"></span>**2.2.2 Regulační prvek**

Jako regulační prvek slouží N-kanálový MOSFET tranzistor IRF250. Při volbě tranzistoru bylo potřeba zváži jeho mezní hodnoty. IRF250 má mezní napětí drain–source 200 V, maximální stálý proud 30 A při 25 °C a 19 A při teplotě 100 °C. Mezní výkon činí 190 W [\[17](#page-67-3)]. Tranzistor tak bez potíží vyhovuje naším potřebám. V obvodu je využita verze v pouzdře TO-220AB. Pouzdro je sice rozměrné, ale je vhodné pro výkonové aplikace, kde je primární možnost chlazení tranzistoru.

## <span id="page-32-1"></span>**2.2.3 MCP4921**

MCP4921 je 12ti bitový DA převodník s vnějším referenčním napětím od společnosti Microchip. Převodník implementuje SPI rozhraní pro komunikaci s procesorem. Komunikace je zahájena stažením CS pinu k zemi. Převodník poté očekává čtyřbitovou hlavičku. Význam těchto bitů je následovný: [[18\]](#page-67-4)

- bit 0 Výběr kanálu, převodník se vyrábí i ve verzi s dvěma kanály, pro MCP4921, který má pouze jeden kanál bit slouží pro povolení výstupu
- bit 1 Určuje, zda má být referenční napětí přivedeno skrze oddělovací posilovač
- bit 2 Výběr dvojnásobného zesílení, pokud je bit jedna, je výstup převodníku dvakrát vyšší
- bit 3 Vypnutí zařízení, pokud je bit jedna, převodník přejde do režimu nízké spotřeby

Po odeslání hlavičky následuje požadovaná hodnota převodníku. Jedná se o dvanáctibitové číslo.

#### <span id="page-32-2"></span>**2.2.4 INA226**

Jedná se o měřicí zesilovač určený pro měření proudu a napětí. Integrovaný obvod poskytuje diferenciální vstupy pro měření napětí na bočníku a vstup pro měření napětí. Naměřené informace odesílá pomocí sběrnice I2C. Rozmezí vstupního napětí je 0 až 36 V, rozmezí pro rozdílový vstup je -80 mV až 80 mV. Při odporu bočníku 10 mΩ lze tedy měřit proud až 8 A. Výrobce garantuje chybu zesílení maximálně 0.1 % [\[19](#page-67-5)]. Obvod také poskytuje funkci konfigurovatelného alarmu, který může být podle nastavení aktivován např. v případě překročení měřeného napětí či proudu, či při poklesu těchto hodnot pod nastavenou mez.

V obvodu je integrovaný obvod využit v podobě modulu. Důvodem je nedostupnost IO jako samostatné součástky v době tvorby práce. Použití modulu také usnadňuje návrh i konečné pájení, protože obvod je jinak dostupný pouze v pouzdrech pro povrchovou montáž s velmi malou roztečí vývodů. Takovéto moduly se prodávají s již připájeným bočníkem. Já jsem se však rozhodl použít bočník vlastní, proto jsem rezistor z modulu odebral. Důvodem byl neznámý maximální proud bočníku, který výrobce ani prodejce modulu neuvádí.

#### **2.2.4.1 Výběr bočníku**

Jak bylo popsáno výše, odpor bočníku 10 m $\Omega$  je dostačující pro dosažení maximálního možného proudu 8 A. Vybraný bočník musí být schopný takovýto proud vydržet. Také odchylka hodnoty odporu by měla být co nejmenší, pro maximální přesnost měření, ovšem tento problém je minimalizován možností kalibrace INA226. odpor by však měl být teplotně a časově stabilní. Pro tyto účely jsou vhodné odpory drátové. Jedná se o rezistory které tvoří sekce drátu přesné délky a průřezu. Tyto odpory jsou časově i teplotně stabilní, snášejí vysoké proudy a protože často nejsou obaleny v pouzdru také dobře odvádí přebytečné teplo. V obvodu je využit odpor CSR-1.8-R010 od společnost SR PASSIVES s maximální hodnotou pracovního proudu 11 A [[20\]](#page-67-6).

<span id="page-33-3"></span>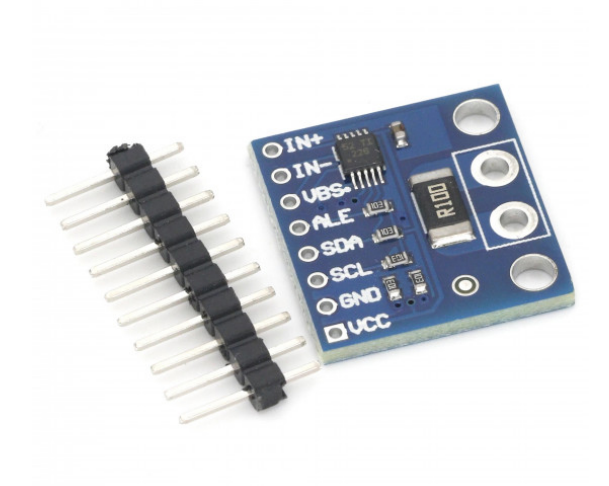

**Obrázek 2.4 Modul INA226 [[21\]](#page-67-7)** 

## <span id="page-33-0"></span>**2.2.5 Výběr senzoru teploty**

Jak bylo uvedeno v kapitole výše, samotné termistory se k měření teplot příliš nehodí. Řešením by mohly být termočlánky, ty ovšem přinášejí vlastní problémy. Za prvé, je nutné měřit okolní teplotu, což nás opět vede k výběru i jiného způsobu měření než jsou termočlánky. Za druhé, termočlánky jsou vyrobeny z kovu a potřebujeme je v kontaktu s chladičem regulačního prvku. Tento chladič je však elektricky propojen s drainem tranzistoru má tak vlastní elektrický potenciál, který by tak byl připojen přímo k termočlánku. Termočlánky by také vyžadovaly zesilovače pro umožnění měření teploty pomocí AD převodníku procesoru.

#### **2.2.5.1 LM35**

Z těchto důvodů jsem pro měření teploty zvolil integrovaný obvod LM35. Jedná se o obvod typu převodník teplota napětí. Nejčastější provedení je v třípinovém pouzdře TO-92, s piny pro napájení 4 až 20 V, zemí a výstupem pro signální napětí. Napětí na výstupu je přímo úměrné teplotě čidla a odpovídá vztahu:

$$
V_{out} = T \times 10\tag{2.1}
$$

Teplota je ve stupních Celsia a výsledné napětí je v milivoltech, Například pro teplotu 20 °C je výstupní napětí rovno 200 mV. Výrobce zaručuje přesnost měření *±* 0.25 °C, pro pokojovou teplotu a *±* 0.75 °C pro celý teplotní rozsah senzoru [\[22](#page-67-8)].

Senzor se vyrábí pro různé teplotní rozsahy, v obvodu je použit obvod značený LM35DZ jehož teplotní rozsah je 0 až 100 °C [\[23](#page-67-9)].

## <span id="page-33-1"></span>**2.3 Řídící část**

<span id="page-33-2"></span>Hlavním účelem řídící části je komunikace s uživatelem a okolním prostředím. To zahrnuje čtení ovládacích prvků, vykreslovaní obrazu na display, ukládání naměřených dat, atd.

<span id="page-34-3"></span>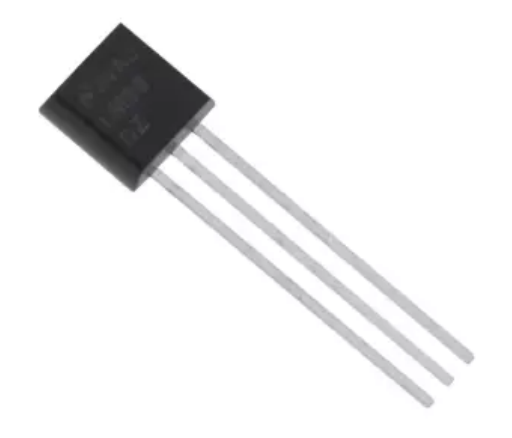

**Obrázek 2.5** Senzor teploty LM35 [\[23](#page-67-9)]

## **2.3.1 ESP32 Dev kit**

Pro procesor řídící části byl vybrán ESP32. Jedná se 32bitový mikroprocesor s integrovaným bezdrátovým modulem pro možnost komunikace pomocí bluetooth a WiFi. Velkou výhodou modulu je poměrně vysoký výpočetní výkon pro mikrokontrolér. Obsahuje tři linky UART, dvě linky SPI a další dvě linky I2C. Má 26 GPIO pinů, ze kterých 16 podporuje PWM výstup a 18 může být použito jako vstup pro jeden ze dvou integrovaných AD převodníků. Na vývojové desce je také osazen převodník UART na USB, pomocí kterého je obvod možné programovat.

## <span id="page-34-0"></span>**2.3.2 Display**

Vybraný displej je dvoupalcový TFT displej s rozlišením 176x220 pixelů, řízený pomocí řadiče ILI9225 [[24](#page-67-10)]. S řadičem procesor komunikuje pomocí rozhraní SPI. Modul displeje také obsahuje slot pro micro SD kartu a rozhraní pro komunikaci s ní. Taktéž se jedná o rozhraní SPI.

## <span id="page-34-1"></span>**2.3.3 Ovládací prvky**

Jako ovládací prvky slouží na desce čtyři tlačítka a rotační enkodér. Tlačítka jsou zapojena s pullup rezistory a připojena k pinům ESP32. Pro rotační enkodér jsem zvolil EC11E12-15P30C-SW. Jedná se o rotační enkodér s integrovaným tlačítkem [\[25](#page-67-11)]. Enkodér má tři signální vývody, které jsou také připojeny k desce ESP32 s pomocí pull-up odporů.

#### **2.3.3.1 Princip funkce rotačních enkodérů**

Rotační enkodéry mají dva vývody. V klidovém stavu jsou oba tyto vývody v log. úrovni jedna. Pokud začneme enkodérem otáčet, je na těchto vývodech generován hodinový signál. Jeden z těchto signálů vždy předbíhá druhý. Podle toho, který signál to je, můžeme určit kterým směrem uživatel enkodérem otáčí. Pro ilustraci viz obr. [2.6](#page-35-2).

## <span id="page-34-2"></span>**2.4 Napájecí schéma**

Návrh obsahuje tři napájecí linky a to 12 V, 5 V a 3,3 V. Zařízení podporuje standardní 12V napájecí adaptéry s proudem minimálně 250 mA. Dvanáctivoltová linka je přivedena přímo z na-

<span id="page-35-2"></span>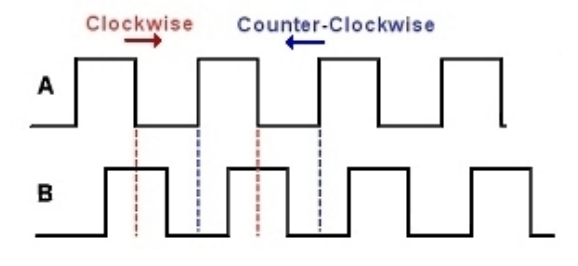

#### **Obrázek 2.6** Průběh výstupů enkodéru [\[26](#page-67-12)]

pájecího adaptéru. Tato linka poskytuje napájení pro ventilátor chladiče a také napájí operační zesilovače. Pěti voltové napájení zajišťuje integrovaný lineární stabilizátor typu LM7805. Stabilizátor snižuje napětí z dvanácti voltů na pět, vzniká na něm tedy úbytek napětí 7 V. Proud stabilizátorem činí přibližně 200 mA, disipovaný výkon na stabilizátoru tak dosahuje 1,4 W. Stabilizátor proto musí být vybaven chladičem.

Pětivoltová linka poskytuje napájení pro obě desky s mikrokontroléry, DA převodník, modul INA226 a senzory teploty. Vývojová deska ESP32 má vlastní integrovaný stabilizátor pro 3,3 V. Ten poskytuje napájení samotnému procesoru desky, stejně tak jako napájení pro modul displeje, tlačítka a enkodér. Tyto obvody není možno napájet pomocí pěti voltů, protože komunikují s deskou ESP32, jejíž maximální vstupní napětí nesmí přesáhnou hodnotu 3,3 V [[27\]](#page-67-13).

V obvodu jsou dva zemnící body, jeden určený pro analogové obvody a druhý pro digitální. Je tak učiněno za účelem minimalizace rušení mezi analogovými a digitálními obvody. Tyto dvě země jsou spojeny pouze v jednom bodě, aby v zemnících vodičích nedocházelo k proudovým smyčkám.

## <span id="page-35-0"></span>**2.5 Návrh desky plošných spojů**

K návrhu desky plošných spojů bylo použito prostředí KiCAD<sup>[1](#page-35-3)</sup>. Jedná se integrované prostředí umožňující návrh elektronických schémat a k nim odpovídajících desek plošných spojů. Navržená deska je dvouvrstvá, nevodivé křížení vodičů je tak umožněno jejich vedením po různých vrstvách. Nejdůležitějším aspektem návrhu desek plošných spojů je rozmístění součástek. Součástky je nejlepší rozmístit tak, aby cesty mezi nimi nebyly příliš dlouhé a aby docházelo k co nejmenšímu počtu křížení. Rozmístění součástek se ovšem také řídí fyzickými potřebami zařízení. Není například vhodné ovládací prvky umisťovat na těžko přístupná místa na desce, u součástek vyžadujících chlazení musíme nechat místo pro chladič atd. Je také nutné brát ohled na adekvátní šířku vodičů.

## <span id="page-35-1"></span>**2.5.1 Proudová zatížitelnost vodičů**

Potřebná šířka závisí na očekávaném proudu, který bude vodičem procházet, tloušťce měděné vrstvy a maximálním povoleném teplotním nárůstu. Typická tloušťka povrchové měděné vrstvy činí 35 *µ*m. Maximální proud vnějším vodičem lze určit pomocí vzorce:

$$
I = 0.0647(DT^{0.4281})(S^{0.6732})[28]
$$
\n
$$
(2.2)
$$

Kde I značí maximální proud, DT značí maximální teplotní nárůst a S značí průřez vodiče. Pro účely našeho návrhu se proudovou zatížitelností vodičů zabýváme pouze v části, která nese silový proud z testovaného zdroje, proud signálních vodičů je zanedbatelný. Na navržené desce

<span id="page-35-3"></span><sup>1</sup>https://www.kicad.org/

mají tyto vodiče proměnou šířku, nejužší místo má šířku 6 mm, což je dostatek pro přibližně 12 A, při nárůstu teploty vodičů o 20 °C oproti okolní teplotě. Spoje tak mají dostatečnou rezervu, protože maximální proudový rozsah zátěže činí 5 A.

## <span id="page-36-0"></span>**2.5.2 Provize pro chlazení**

Deska je navržena pro umožnění chlazení regulačního tranzistoru pomocí běžně dostupných procesorových chladičů pro patice AMD AM3+ a Intel LGA 1155. Tyto patice zachovávají kompatibilitu chladičů z předchozích generací procesorů, takže na trhu je celá řada možností. Vhodné jsou chladiče s ventilátorem mířícím směrem k desce, protože poskytují ventilaci i pro další součástky v okolí, jako je chladič napěťového stabilizátoru, bočník či ochranná dioda.

Jako chladič byl zvolen "Alpine 12 LP" od společnosti Arctic. Jedná se o chladič pro procesory patice Intel LGA 1155 a kompatibilní. Chladič má přimontovaný ventilátor s čtyřpinovým rozhraním pro napájení, regulaci otáček a měření rychlosti otáčení [\[29](#page-67-15)]. Procesory na základních deskách jsou však o pár milimetrů vyšší, než je tranzistor připájený plošně k desce. Pro zajištění správného kontaktu tranzistoru s chladičem bylo nutné tranzistor podložit podložkou o výšce přibližně 2 mm.

## <span id="page-36-1"></span>**2.5.3 Použitá pouzdra pasivních součástek**

Na desce jsou použity pasivní součástky velikosti 1206. Jedná se o součástky pro povrchovou montáž. Použití povrchové montáže šetří místem na desce. Více místa by mohlo být ušetřeno použitím součástek menší velikosti, ovšem další minimalizace by ztížila pájení, které je prováděné ručně a vzhledem k tomu, že velikost zařízení spíše určují faktory jako je chlazení či řídící moduly, považuji použití menších součástek za zbytečné.

## <span id="page-36-2"></span>**2.5.4 Blokovací kondenzátory**

Integrované obvody ze svého napájení odebírají měnící se proud na základě právě prováděné činnosti. Tyto proudové špičky způsobují náhlý pokles napájecího napětí, čímž snižují spolehlivost napájení a představují v obvodu rušení. Tomuto jevu lze zabránit pomocí takzvaných blokovacích kondenzátorů. Nejčastěji jde o keramické kondenzátory, řádové se jejich hodnoty pohybují kolem stovky nF. Tyto kondenzátory umisťujeme co možná nejblíže napájenému obvodu, abychom minimalizovali odpor přívodního vedení. Při nárůstu vyžadovaného proudu si tak obvod energii odebere převážně z blízkého kondenzátoru. Po skončení proudové špičky je kondenzátor opět nabit ze zdroje.

## <span id="page-36-3"></span>**2.6 Finanční analýza navrženého zařízení**

Podrobné náklady na výrobu zařízení jsou popsány v tabulce [2.1.](#page-37-0) Pro DPS se jedná o cenu za pět kusů, bez ceny doručení. Celkové náklady činí přibližně 1800 Kč.

<span id="page-37-0"></span>**Tabulka 2.1** Ceny součástek

| Popis             | Prodejce      | Přibližná cena [Kč] |
|-------------------|---------------|---------------------|
| ESP32             | LaskaKit      | 220                 |
| Arduino Pro Mini  | LaskaKit      | 200                 |
| Displej           | LaskaKit      | 270                 |
| <b>MCP4921</b>    | <b>GME</b>    | 80                  |
| INA226 modul      | Pajeníčko     | 160                 |
| <b>DPS</b>        | <b>JLCPCB</b> | 330                 |
| Chladič           | CZC           | 170                 |
| Ovládací prvky    | TME           | 70                  |
| Pasivní součástky | <b>TME</b>    | 200                 |
| Konektory         | TME           | 100                 |

<span id="page-38-0"></span>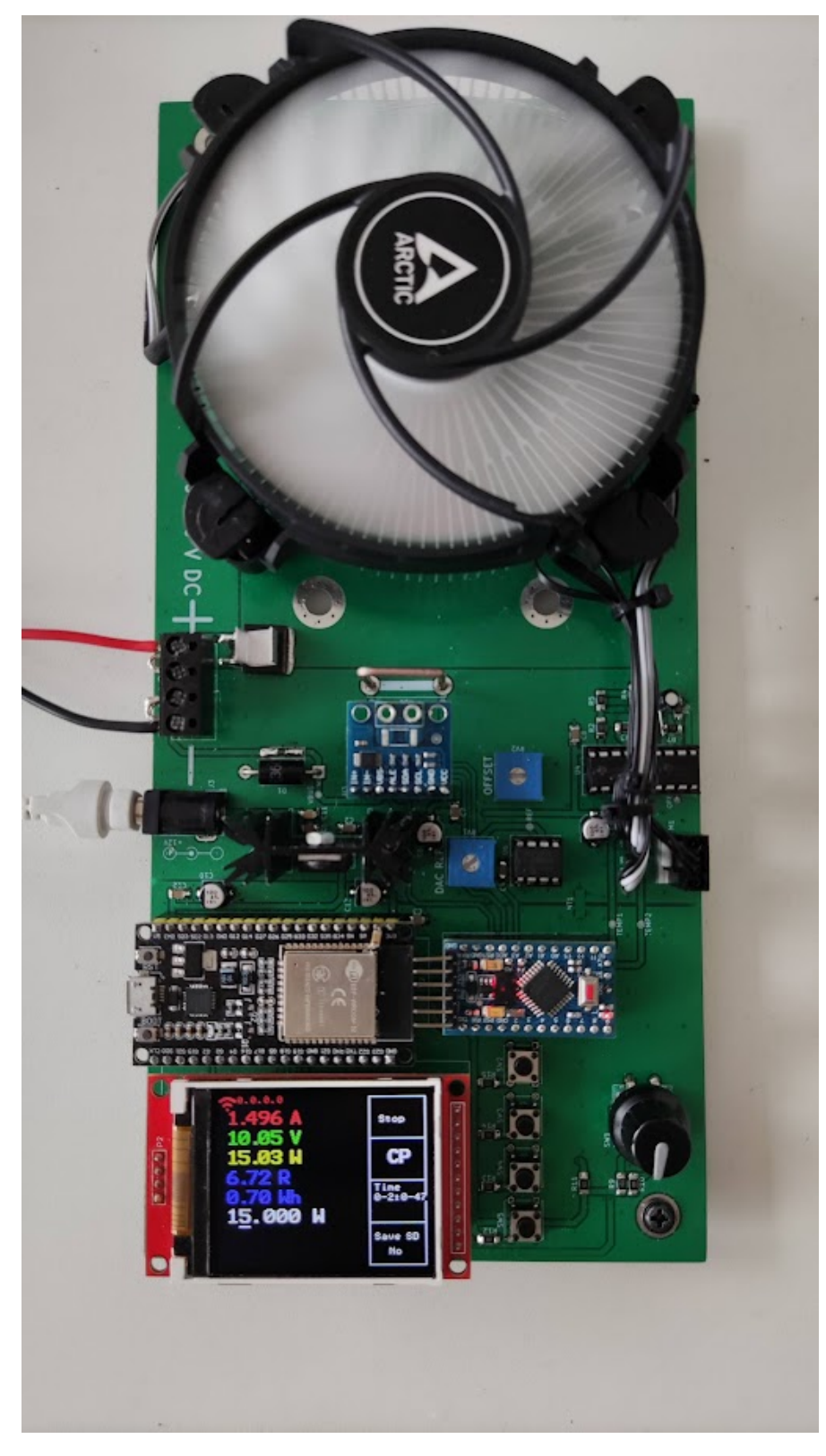

**Obrázek 2.7** Fotografie vyrobeného zařízení

**Návrh**

# **Kapitola 3 Software**

*V této kapitole probereme programové vybavení elektronické zátěže*

Software elektronické zátěže tvoří tři části: program pro výkonovou část, program pro řídící část a aplikace pro osobní počítač.

×. ×

 $\mathcal{L}_{\mathcal{A}}$ 

**State State** 

## <span id="page-40-1"></span>**3.1 Program pro výkonovou část**

**CONTRACTOR** 

m.

<span id="page-40-0"></span>m.

**COL** 

**COL** × m. à. ×

Program slouží hlavně k obsluze periferií určených k měření a kontrole procházejícího proudu. Tato naměřená data předává řídící části pomocí sériové sběrnice UART. Programy pro Arduino mikrokontroléry mají dvě základní funkce. Funkci setup, která je volána jednou po resetu procesoru a slouží pro původní konfiguraci a inicializaci. Dále funkci loop, neboli smyčka, která je následně volána opakovaně, dokud je procesor v běhu.

## <span id="page-40-2"></span>**3.1.1 Komunikace mezi procesory**

Jak již bylo zmíněno, komunikace mezi procesory probíhá přes sériové rozhraní UART. Základem komunikace jsou dvě struktury, struktura command, sloužící pro posílání příkazů od řídící k výkonové části a struktura entry, neboli záznam měření posílaný výkonovou částí do části řídící.

Struktury jsou definovány s pomocí atributu "packed", který zajišťuje, že kompilátor nebude data ve struktuře zarovnávat na celá slova. V strukturách by tak mohly vznikat mezery a kompilátory pro různé platformy by mohly data zarovnávat podle jiných parametrů, což by vedlo k nemožnosti data správně přečíst na přijímajícím procesoru.

## <span id="page-40-3"></span>**3.1.2 Regulace proudu**

O regulaci proudu se stará funkce update. Funkce v první řadě načte nové hodnoty proudu a napětí, ze kterých také odvodí výkon. Pokud probíhá měření postupuje dále podle aktivního režimu. Pokud je například aktivní mód konstantního proudu funkce porovná nastavený proud s proudem skutečným. Je-li skutečný proud nižší, než proud nastavený funkce sníží hodnotu DA převodníku, aby došlo ke snížení procházejícího proudu. V opačném případě hodnotu zvýší. Ostatní režimy pracují podobně, pouze pracují s jinými hodnotami. Protože postupné zvyšování napětí na výstupu DA převodníku je poměrně pomalé (přibližně jednou za 2 ms) je prvotní hodnota nastavena pomocí funkce preValue. Tato funkce přijímá nastavený proud a vrací přibližnou

```
Výpis kódu 3.1 Struktury pro komunikaci mezi procesory
```

```
typedef __attribute__((packed)) struct
{
  uint64_t timeStamp;
  uint8_t state;
  float current;
  float voltage;
  uint8_t temp;
} entry;
struct __attribute__((packed)) command
{
  uint8_t type;
  float value;
};
```
hodnotu, potřebnou k jeho dosažení. Funkce je volána pouze na začátku měření, další úpravy jsou realizovány postupem popsaným výše.

Funkce preValue aproximuje potřebnou hodnotu pomocí logaritmické funkce. Tato funkce byla odvozena měřením hodnot potřebných pro dané napětí a jejich odhadem s použitím nástroje Wolfram alpha<sup>[1](#page-41-2)</sup>.

#### **3.1.2.1 Měření proudu a napětí**

Ke komunikaci s INA226 za účelem měření proudu a napětí na vstupu je využívána knihovna INA[2](#page-41-3)26<sup>2</sup>. Knihovna poskytuje funkce pro inicializaci zařízení a také pro čtení dat z jeho jednotlivých registrů. Pro začátek je nutné zavolat metodu begin, která může přijímat I2C adresu zařízení, je-li odlišná od adresy výchozí. Následuje konfigurační metoda, která přijímá jako parametry typ měření, konverzní dobu měření a počet průměrů. Hodnoty nastavené v programu jsou jedna průměrná hodnota, konverzní časy proudu i napětí 1100 *µs* a typ měření je kontinuální měření proudi i napětí. Dále je potřeba zavolat kalibrační funkci. Kalibrační funkce přijímá velikost odporu bočníku a očekávaný maximální proud. Podle těchto hodnot nastavuje konfigurační registry INA226. Vrací maximální možný měřený proud.

#### **3.1.2.2 Ovládání procházejícího proudu**

K regulaci procházejícího proudu je využit DA převodník MCP4921 komunikující s procesorem pomocí SPI sběrnice. K ovládání převodníku jsem napsal vlastní třídu implementující nutné funkce pro zapsání hodnoty na výstup převodníku. Třída v konstruktoru přijímá piny, ke kterým je převodník připojen. Dále implementuje metodu analogWrite, přijímající šestnáctibitové číslo, představující požadovanou hodnotu na výstupu DA převodníku. Metoda podle SPI protokolu stáhne CS pin převodníku k nule a začne posílat data. Nejprve posílá hlavičku, čtyři bity, představující konfiguraci převodníku. Následuje dvanáct bitů hodnota výstupu. Mezi jednotlivými bity metoda vyšle puls na hodinový vodič převodníku. Nakonec opět zapíše log. jedničku na CS pin převodníku a komunikaci tím ukončí.

## <span id="page-41-0"></span>**3.1.3 Bezpečnostní metody**

<span id="page-41-2"></span><sup>1</sup>https://www.wolframalpha.com/

<span id="page-41-3"></span> $^2$ https://github.com/jarzebski/Arduino-INA226

#### **3.1.3.1 Kontrola teploty**

Funkce checkTemp se stará o kontrolu dosažení maximální teploty, případně o kontrolu selhání jednoho z teplotních senzorů. Funkce pro měření využívá zabudovaný AD převodník Arduina s rozlišením 10 bitů a hodnotou referenčního napětí 1.1 *V* . Hodnoty naměřené z obou senzorů teploty jsou porovnány, jestli se příliš neliší. Pokud se naměřené hodnoty liší, nejspíše jeden ze senzorů selhal a funkce v tom případě ukončí měření. K ukončení měření také dojde, pokud některý ze senzorů dosáhne teploty přibližně 80 *◦C*. Z důvodu rychlosti výpočtu není hodnota AD převodníku nikdy přepočítávána na napětí nebo teplotu. Hodnoty jsou přímo porovnány s předem vypočítanou hodnotou podle vzorce 2 *<sup>n</sup> <sup>×</sup>TMAX/*10, kde n je počet bitů AD převodníku a teplota je ve stupních Celsia.

#### **3.1.3.2 Kontrola ventilátoru**

O kontrolu ventilátoru se stará funkce checkFan. Funkce ověřuje, jestli došlo na pinu, připojeném k snímači otáček, ke změně logické úrovně. Funkce si drží počítadlo, jak dlouho ke změně log. úrovně nedošlo. Pokud počítadlo přesáhne hraniční hodnotu, znamená to, že je ventilátor buď odpojen nebo je mechanicky zastaven. V takovém případě metoda měření ukončí. Pokud ovšem ke změně log. úrovně na pinu pravidelně dochází, funkce při každé změně vynuluje počítadlo a k dosažení limitní hodnoty nedochází.

#### **3.1.3.3 Kontrola napětí a proudu**

Dalšími funkcemi jsou funkce pro kontrolu přítomnosti napětí, checkVoltage, která kontroluje zda je na vstupu přítomno vůbec nějaké napětí. Pokud ne, funkce ukončí měření. Další funkcí je checkCurrent, kontrolující průchod proudu. Pokud je hodnota DA převodníku blízko maximu ale zátěží neprochází žádný proud, nejspíše se jedná o chybu připojení testovaného zdroje. V tom případě funkce měření ukončí. Dále metoda checkMaxCurrent kontroluje, zda-li nedošlo k překročení maximálního proudového rozsahu. Pokud ano, sníží hodnotu výstupu DA převodníku, aby udržela proud pod limitní hodnotou.

## <span id="page-42-0"></span>**3.2 Program pro řídící část**

Program řídící části obsluhuje periferie sloužící pro komunikaci s uživatelem, řídí část výkonovou a zajišťuje komunikaci zařízení s okolním světem pomocí USB, WiFi nebo Bluetooth.

Program řídící části využívá ke svojí funkci operační systém reálného času FreeRTOS. Program je napsán v programovacím jazyku Wiring. K vývoji bylo použito vývojové prostředí Visual Studio Code s rozšířením<sup>[3](#page-42-2)</sup> umožňujícím vývoj pro Arduino a jiné podobné vývojové moduly. Rozšíření poskytuje společnost Microsoft a přidává možnost kompilace a nahrávání programů spolu se sériovým terminálem.

### <span id="page-42-1"></span>**3.2.1 FreeRTOS a řízení toku programu**

FreeRTOS je operační systém určený pro mikrokontroléry pro aplikace reálného času. Poskytuje rozhraní pro vytvoření takzvaných úloh. Tyto úlohy plánovač systému volá v pravidelných intervalech, podle konfigurace. Dále poskytuje prostředky pro synchronizaci a správu těchto úloh. Systém je velice vhodný pro více jádrové procesory, jako je zrovna ESP32, protože nám umožňuje současně provozovat několik úloh najednou. Jednotlivé úlohy mají také vlastní prioritu, která je využita při plánování.

Stejně jako všechny programy v jazyce Wiring, program implementuje funcke setup a loop. Jejich význam je popsán v sekci o výkonové části, ovšem v tomto případě je funkce loop prázdná,

<span id="page-42-2"></span><sup>3</sup>https://marketplace.visualstudio.com/items?itemName=vsciot-vscode.vscode-arduino

protože o spuštění podprogramů se stará plánovač operačního systému. Funke setup stále slouží ke konfiguraci a inicializaci periferií. Funkce také resetuje procesor výkonové části.

## <span id="page-43-0"></span>**3.2.2 Řízení měření**

O řízení měření se stará úloha meassureTask. Úloha kontroluje, zda je připravené nové měření ke spuštění. Pokud tomu tak je, odešle náležitý příkazy výkonové části. V průběhu měření úloha počítá čas po který měření probíhá a počítá nastřádané hodnoty kapacity a energie.

#### **3.2.2.1 Ukončení měření**

K ukončení měření dochází třemi způsoby:

- Příkazem uživatele uživatel může měření kdykoliv ukončit buď pomocí tlačítka nebo pomocí vzdáleného příkazu
- Dosažením ukončovací podmínky Při zahájení měření může uživatel zvolit, podmínku, při které se má měření ukončit. Ukončovací podmínky jsou dvě a to časová, kdy uživatel nastaví časovou délku, po které bude měření ukončeno nebo minimální napětí, kdy výkonová část ukončí měření při poklesu vstupního napětí pod nastavenou úroveň.
- Chyba při měření Pokud výkonová část vrátí chybové hlášení, např. z důvodu vysoké teploty, chyby ventilátoru atp.

#### **3.2.2.2 Komunikace s výkonou částí**

Komunikaci s výkonovou částí zajišťuje úloha serial2Handle. Tato úloha periodicky kontroluje objem dat připravených k přečtení ze sériové linky 2, kde je připojena výkonová část zařízení. Pokud je objem dat dostatečný, aby se mohlo jednat o záznam naměřených dat od výkonové části, přečte tato data do pole bajtů a pomocí přetypování převede na strukturu záznamu. Ze záznamu poté přečte naměřené hodnoty. Dále zkontroluje, zda jsou připraveny nové příkazy. Pokud jsou, odešle tyto příkazy výkonové části.

## <span id="page-43-1"></span>**3.2.3 Interakce s ovládacími prvky**

Následuje popis řízení ovládacích a zobrazovacích prvků umístěných na zařízení.

#### **3.2.3.1 Tlačítka**

Pro čtení stavu tlačítek slouží úloha readBtns. Ta periodicky kontroluje stav jednotlivých tlačítek. Pokud je tlačítko stisknuto přičte k jeho počítadlu jedničku. Pokud tlačítko stisknuto není, je jeho čítač vynulován. Dále zkontroluje zda od posledního průběhu funkcí došlo ke změně stavu tlačítka. Pokud ano, a tlačítko není stisknuto, musel uživatel tlačítko zrovna pustit. Funkce zkontroluje hodnotu čítače tohoto tlačítka. Pokud je dostatečně vysoká, vyhodnotí stisknutí jako dlouhé. Informace o stisknutém tlačítku a zda se jednalo o dlouhé stisknutí předává funkci handleButtons, která spustí akci přiřazenou tlačítku.

První tlačítko slouží pro zahájení nebo ukončení měření. Dlouhé stisknutí smaže případné chybové hlášení a také vynuluje akumulované hodnoty energie a kapacity. Druhé tlačítko slouží pro přepínání módů. Dlouhým stisknutím přepínáme mezi zobrazením energie a kapacity. Třetí tlačítko přepíná mezi jednotlivými ukončovacími podmínkami. Dlouhým stiskem můžeme nastavit hodnotu této podmínky. Poslední tlačítko umožňuje zapnout nebo vypnout záznam na SD kartu, je li karta přítomna.

#### **3.2.3.2 Rotační enkodér**

Čtení rotačního enkodéru zajišťuje knihovna ESP32Encoder. Knihovna poskytuje rozhraní pro založení objektu enkodéru. Knihovna poskytuje metody pro čtení aktuální hodnoty, její nastavení a ovládání enkodéru. Na pozadí metoda čte enkodér pomocí přerušení pro dosažení minimální reakční doby. Otáčením enkodéru jsou nastavovány hodnoty pro měření, případně hodnoty pro ukončovací podmínky. Stisknutím enkodéru přepínáme mezi nastavovanou cifrou.

## <span id="page-44-0"></span>**3.2.4 Displej**

Pro ovládání displaye je použita knihovna TFT\_22\_ILI9225. O vykreslování na displej se stará úloha updateLCD, která periodicky vykresluje naměřené hodnoty, stav tlačítek a případné chybové hlášení. Display zobrazuje aktuální hodnotu procházejícího proudu, napětí, a jím odpovídající hodnotu výkonu a odporu. Dále ukazuje nastřádané hodnoty energie nebo kapacity, podle nastavení uživatele.

## <span id="page-44-1"></span>**3.3 SD karta**

Zařízení umožňuje záznam naměřených dat na SD kartu. Pokud je tato možnost povolena, jsou v průběhu měření v intervalu jedné sekundy zaznamenány aktuální hodnoty proudu a napětí, spolu s časovým razítkem. Záznam ostatních hodnot není důležitý. Výkon a odpor lze ze zaznamenaných hodnot vypočítat, z celého průběhu lze také určit energii i kapacitu. Data jsou zaznamenána do souboru "data.txt"v kořenovém adresáři SD karty. Veškerý obsah souboru je při zahájení měření vymazán a přepsán novými hodnotami. SD karta také slouží k nahrání informací o WiFi síti do zařízení.

## <span id="page-44-2"></span>**3.3.1 Vzdálená komunikace**

Komunikace s programovatelnou zátěží může probíhat třemi způsoby, pomocí USB, přes Bluetooth a přes WiFi. Zátěž také na tyto rozhraní periodicky posílá naměřená data pro další zpracování.

ESP32 disponuje pouze jedním bezdrátovým modulem. Není tak možné využívat připojení WiFi a Bluetooth zároveň. Části programu, které jednu z těchto periferií používají jsou v blocích podmíněného překladu. Při nahrávání programu do mikrokontroléru tak zvolíme kterou z metod bezdrátového připojení chceme využívat.

#### **3.3.1.1 Podoba příkazů**

Zátěž přijímá textové příkazy posílané zmíněnými metodami. Příkaz má čtyři části oddělené čárkami a je zakončen znakem "#". První částí je identifikace příkazu. Druhou je hodnota. Následuje způsob ukončení měření a pokud se nejedná o manuální ukončení, hodnota ukončovací podmínky.

Příklady příkazů:

CC,2.356,M,0# - Mód konstantního proudu, 2.356 A, manuální ukončení

CR,100,V,5.25 $\#$  - Mód konstantního odporu, odpor 100  $\Omega$ , ukončit při poklesu pod 5.25 V

Křížek (#) v příkazu slouží jako ukončovací znak. Jinou volbou pro ukončovací znak by mohl být znak nové řádky, ne však všechny běžně používané terminály tento znak se zprávou vždy posílají a také je problém při použití Unixových a Windows nových řádek. Volbou konkrétního znaku je dekódování příkazu zjednodušeno.

#### **3.3.1.2 WiFi připojení**

Pro připojení k WiFi síti potřebujeme znát její název a heslo k této síti. ESP32 si tyto údaje uchovává v nevoatilní paměti EEPROM. Pokud chceme tyto údaje změnit, použijeme SD kartu. Pokud do zařízení vložíme SD kartu, která má v kořenovém adresáři soubor s názvem "Wifi.txt" a při startu zařízení přidržíme tlačítko rotačního enkodéru, zátěž nahraje obsah tohoto souboru a uloží jej pro další použití. Zápis nových dat do paměti je takto podmíněn, protože EEPROM paměť ESP32 má omezený počet zápisů. Nechceme tak do paměti zapisovat při každém spuštění aplikace.

Po startu programu se ESP32 pokusí připojit k síti, jejíž informace má uložené. Pokud se připojení podaří, zobrazí se v horní části displeje zelená ikona WiFi a ip adresa, kterou zařízení dostalo přiřazenou. V případě neúspěšného připojení je ikona červená a je zobrazena nulová ip adresa.

Pro připojení k WiFi je použita vestavěná knihovna. Zařízení umožňuje připojení pouze jednoho uživatele. Připojení k zátěži je možné na zmíněné ip adrese pod portem 23 (Telnet). Pro připojení je možné použít libovolný telnet terminál, například putty [4](#page-45-2) .

#### **3.3.1.3 Bluetooth připojení**

Pro připojení Bluetooth je využita knihovna BloutoothSerial, implementující sériové rozhraní pomocí bluetooth připojení. Pro připojení k zařízení je možné použít libovolný bluetooth terminál na osobním počítači či mobilním telefonu.

## <span id="page-45-0"></span>**3.4 Aplikace pro počítač**

Aplikace pro počítač je určena pro operační systém Microsoft Windows. Je napsána v jazyce C# a využívá grafický systém WPF. Aplikace umožňuje vzdálené řízení zátěže pomocí sériové linky a zobrazení měřených dat. Pomocí funkce Windows, která umožňuje mapování Bluetooth zařízení na COM porty [\[30](#page-67-16)], je možné pomocí aplikace také ovládat zařízení bezdrátově skrze Bluetooth.

## <span id="page-45-1"></span>**3.4.1 Popis aplikace**

V horní části aplikace se nacházejí ovládací prvky sloužící pro připojení k elektronické zátěži. Uživatel zvolí Příslušný COM port a rychlost připojení. Následně klikne na tlačítko připojení. Tlačítkem pro vyhledávání lze seznam zařízení obnovit. při neúspěšném připojení aplikace upozorní uživatele pomocí dialogového okna. V případě úspěšného připojení se v prostřední části aplikace ukáží aktuálně měřené hodnoty zátěže.

Ve spodní části se nachází rozhraní pro odesílání příkazů. Prvním tlačítkem tohoto rozhraní uživatel volí způsob měření, případně možnost měření ukončit. Následuje textové pole pro hodnotu měření. Další tlačítko volí ukončovací podmínku.

<span id="page-45-2"></span><sup>4</sup>https://www.putty.org/

<span id="page-46-0"></span>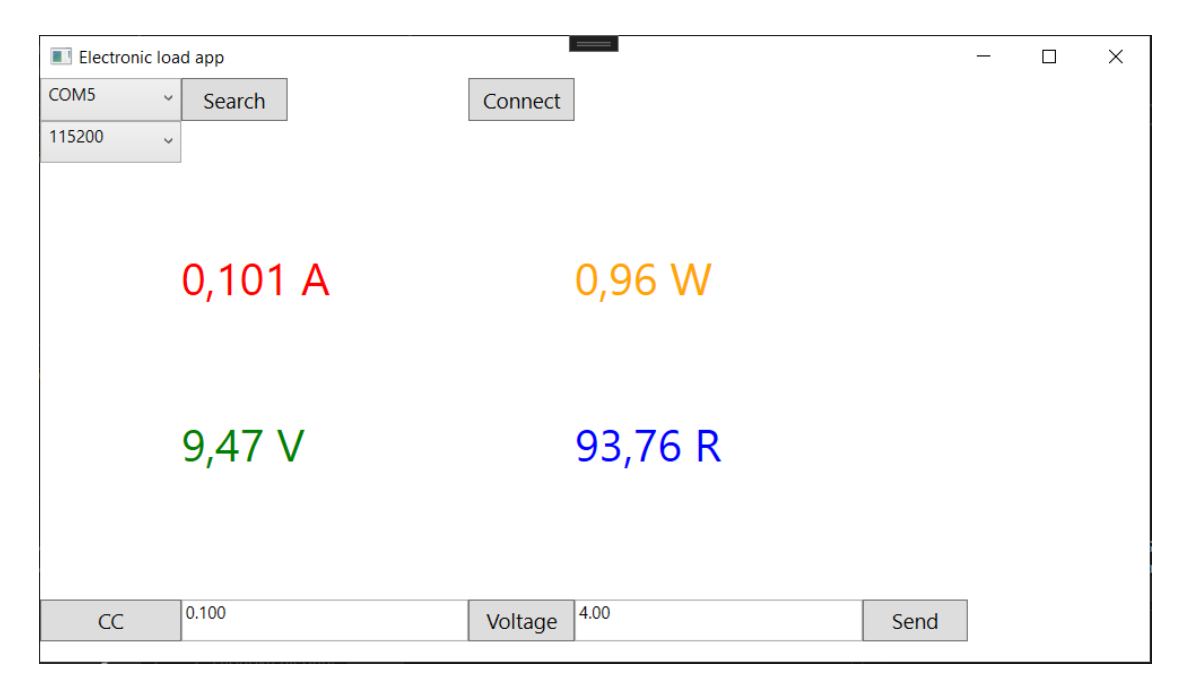

**Obrázek 3.1** Ukázka aplikace pro osobní počítač v průběhu měření

**Software**

# **Kapitola 4 Testování**

*V následující kapitole probereme metodiku a výsledky testování, stejně jako některé odhalené problémy a jejich řešení.*

 $\alpha$  $\mathbf{r}$ × **Contractor** 

Při testování byly použity tyto přístroje vypůjčené v dílně na FIT ČVUT.

Osciloskop Agilent DSO7104A ev.číslo 13-03015829/000

. . . . . .

<span id="page-48-0"></span>**CONTRACTOR** 

 $\sim$ **COL** 

m. ×  $\mathbf{r}$ 

Proudová sonda Agilent 1147A, ev. číslo 13-03015478/000

Laboratorní zdroj napětí Matrix MPS-3005L-3 ev. číslo Z2-16000493/000

Multimetr V&A VA18B ev. číslo 1108123

## <span id="page-48-1"></span>**4.1 Průběh proudu**

Po prvotním měření, kdy jsem porovnával hodnoty procházejícího proudu pomocí multimetru použitého jako stejnosměrný ampérmetr se zdálo, že hodnota procházejícího proudu odpovídá nastavené hodnotě. Následně jsem stejný proud změřil pomocí osciloskopu. Z průběhu je patrné, že zátěž odebírá proud impulzně, v rozmezí jednoho a dvou ampér (viz obr. [4.1\)](#page-49-0). Průměr této hodnoty tedy odpovídá nastavené hodnotě jednoho ampéru, odebíraný proud by však měl být stálý. Příčinou tohoto průběhu proudu je nestálé napětí na gate tranzistoru. Přidáním 2 *µ*F a 100 nF kondenzátoru problém pomohlo vyřešit (viz obr. [4.2\)](#page-49-1). Přidáním kondenzátorů sice zvyšujeme kapacitu gate, čímž způsobujeme zpomalení reakční doby tranzistoru, tento problém je však zanedbatelný v porovnání s problémem původním.

## <span id="page-48-2"></span>**4.2 Přesnost stejnosměrných měření**

Pro určení přesnosti měření napětí jsem zátěž připojil k laboratornímu zdroji napětí, Na kterém jsem postupně zvyšoval hodnotu výstupního napětí. Po nastavení nové hodnoty jsem odečetl napětí naměřené zátěží a napětí měřené pomocí multimetru. Obdobný postup jsem následoval i při měření proudu.

#### <span id="page-48-3"></span>**4.2.1 Naměřené hodnoty a zhodnocení**

Hodnoty napětí jsou k nalezení v tabulce [4.1.](#page-50-3) Odchylka měření napětí je velice dobrá.

<span id="page-49-0"></span>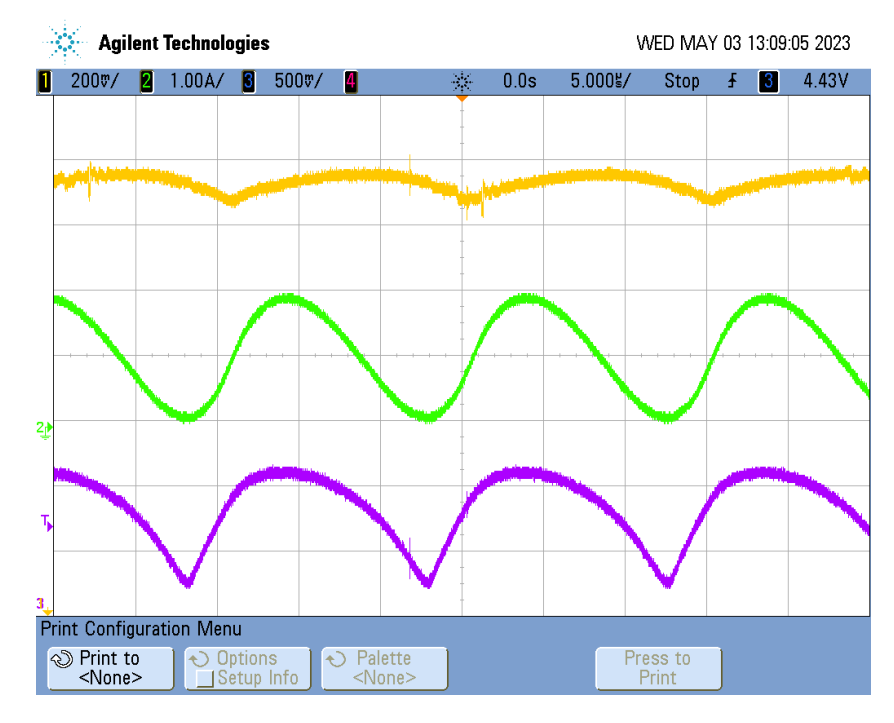

**Obrázek 4.1** Závislost procházejícího proudu (zelená), napětí na gate (fialová) a výstupního napětí DA převodníku (žlutá) na čase, před opravou

<span id="page-49-1"></span>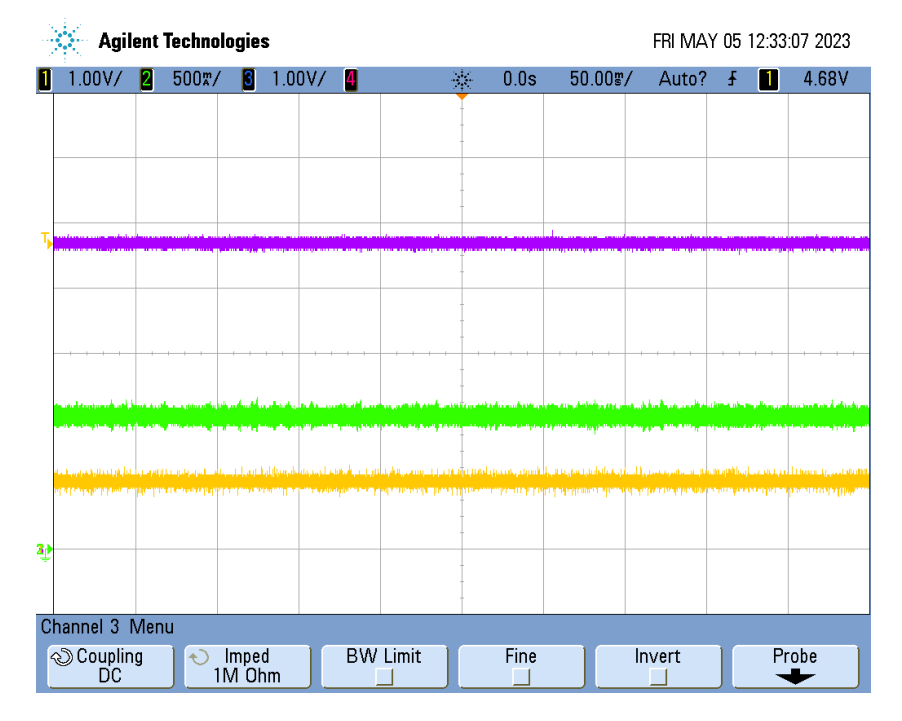

**Obrázek 4.2** Závislost procházejícího proudu (zelená), napětí na gate (fialová) a výstupního napětí DA převodníku (žlutá) na čase, po opravě

<span id="page-50-3"></span>Hodnoty proudu jsou uvedeny v tabulce [4.2.](#page-52-0) Při nízkých proudech je odchylka od nastavené hodnoty značná. S rostoucí velikostí nastaveného proudu však odchylka klesá, až postupně dosáhne přibližně jednoho procenta.

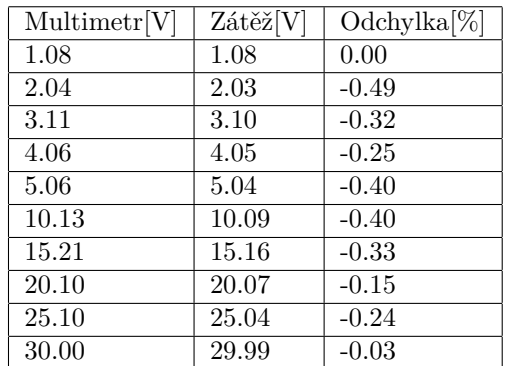

**Tabulka 4.1** Naměřené hodnoty napětí a jejich porovnání

## <span id="page-50-0"></span>**4.3 Měření doby náběhu**

Elektronická zátěž byla připojena k laboratornímu zdroji napětí nastaveného pro výstupní napětí přibližně 10 V. Testováno bylo dvou a čtyřvodičové zapojení zátěže. Zátěž byla nastavena do módu konstantního proudu. Po nastavení hodnoty proudu byla zátěž spuštěna. Pomocí osciloskopu byla posléze změřena doba, za kterou proud zátěží dosáhne nastavené hodnoty.

## <span id="page-50-1"></span>**4.3.1 Naměřené hodnoty a zhodnocení**

Naměřené hodnoty uvedené v tabulce [4.3](#page-52-1) ukazují, že doba náběhu záleží na použití čtyřvodičového zapojení zátěže. Při tomto zapojení je doba náběhu i více než dvojnásobná. Důvod je ten, že v případě čtyřvodičového zapojení je společný bod přívodních vodičů až na svorkách testovaného zdroje. Napětí gate-source, které ovládá tranzistor je tak sníženo o napětí na přívodních vodičích. Z toho důvodu musí být výstupní napětí DA převodníku vyšší, pro dosažení stejné hodnoty procházejícího proudu. Doba náběhu je tak převážně určena dobou k dosažení potřebného napětí na výstupu DA převodníku.

## <span id="page-50-2"></span>**4.4 Problém při měření napětí vyšších než 15 V**

Při testování byl odhalen další problém. Pokud je vstupní napětí testovaného zdroje vyšší, než přibližně 15 V, chová se zátěž nepředvídatelně. Jak je vidět na obrázcích [4.5](#page-54-1) a [4.4](#page-54-0) zvýšení napětí nad tuto hranici způsobuje vysokofrekvenční oscilace na pětivoltové napájecí lince. Tyto oscilace negativně ovlivňují proudové měření a zátěž tak odebírá jiný proud než jaký je nastaven. Na lince se již nachází několik blokovacích kondenzátorů s kapacitou 100 nF a elektrolytický kondenzátor s kapacitou 10 *µ*F. Přidáním dalších kondenzátorů pro odrušení této linky nebyl problém vyřešen. Vyzkoušeny byly kondenzátory s hodnotou od jednotek pf až po stovky *µ*F.

## <span id="page-51-0"></span>**4.5 Měření vybíjecí charakteristiky 9V baterie**

Informace o baterii: [\[31](#page-67-17)]

Nominální napětí - 9 V

Kapacita - 190 mAh

## <span id="page-51-1"></span>**4.5.1 Postup měření**

Baterii jsem připojil k zátěži pomocí dvouvodičového zapojení. Na zátěži jsem nastavil mód konstantního odporu. Stejným způsobem je měřena vybíjecí charakteristika uváděna v dokumentaci baterie. Hodnotu odporu jsem však zvolil menší, aby měření netrvalo příliš dlouho. Výrobce uvádí výdrž přibližně 270 minut při stálém odporu 180  $\Omega$  [\[31\]](#page-67-17). Já jsem zvolil odpor 45  $\Omega$ . Také jsem nastavil ukončení měření při poklesu napětí baterie pod 4 V. Při měření jsem použil funkci zátěže pro záznam dat na SD kartu. Před zapnutím zařízení jsem kartu vložil do konektoru a zvolil jsem možnost zápisu. Po ukončení měření jsem kartu vyjmul a data z ní přesunul do počítače, kde jsem k jejich vizualizaci použil online nástroj  $\mathrm{Desmos}^1.$  $\mathrm{Desmos}^1.$  $\mathrm{Desmos}^1.$ 

## <span id="page-51-2"></span>**4.5.2 Výsledky měření**

Vybíjecí charakteristika je uvedena na obrázku [4.6](#page-55-0). Výsledná charakteristika odpovídá očekáváním, a bylo jednoduché ji získat. Po nastavení hodnoty odporu a ukončovací podmínky zátěž sama zaznamenala měřená data a měření také řádně ukončila, bez nutnosti zásahu uživatele.

<span id="page-51-3"></span><sup>1</sup>https://www.desmos.com/calculator

<span id="page-52-0"></span>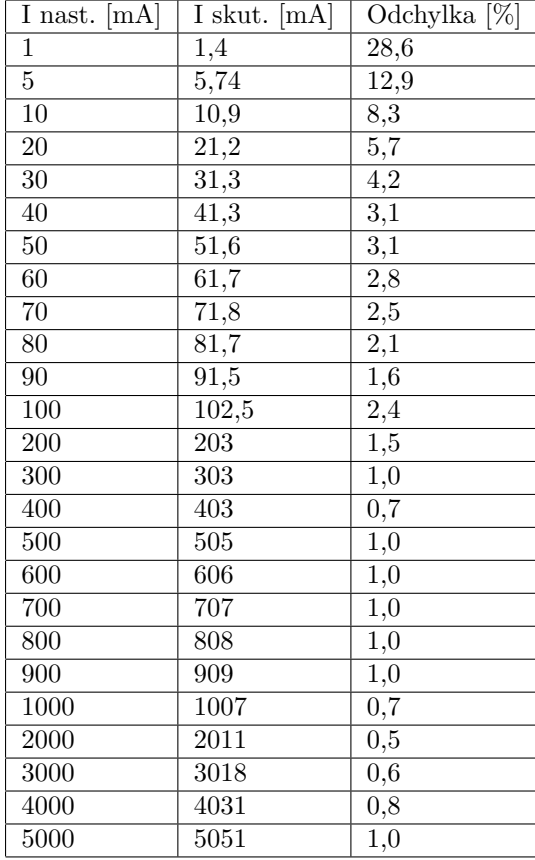

**Tabulka 4.2** Nastavené hodnoty proudu a jejich porovnání s naměřenými hodnotami

<span id="page-52-1"></span>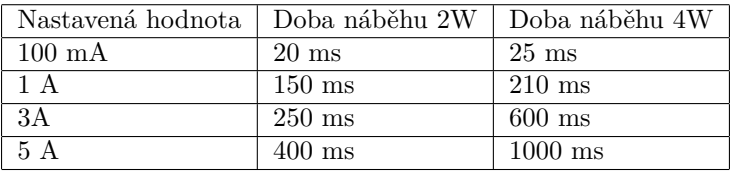

**Tabulka 4.3** Naměřené hodnoty doby náběhu

<span id="page-53-0"></span>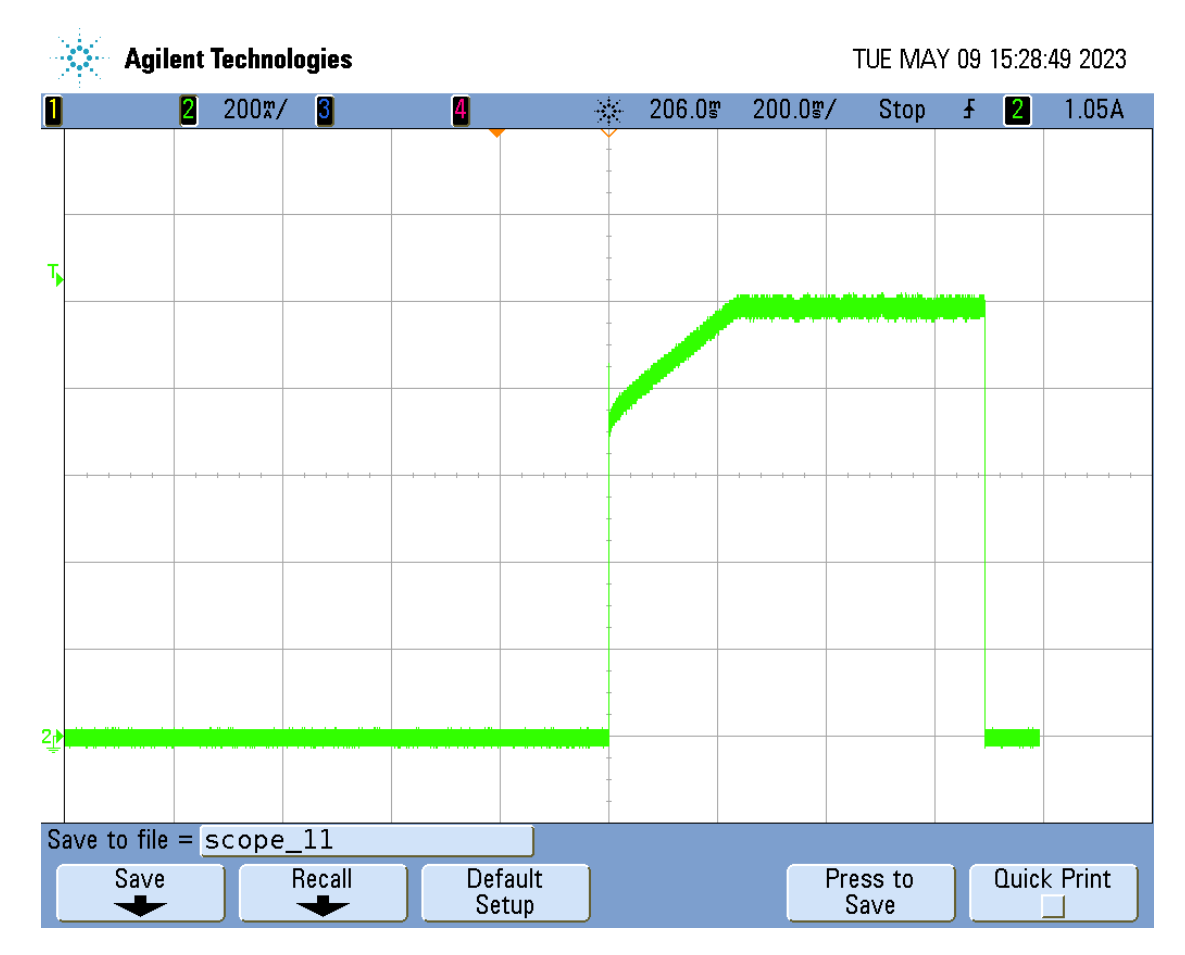

**Obrázek 4.3** Měření doby náběhu, Nastavený proud 1 A

<span id="page-54-0"></span>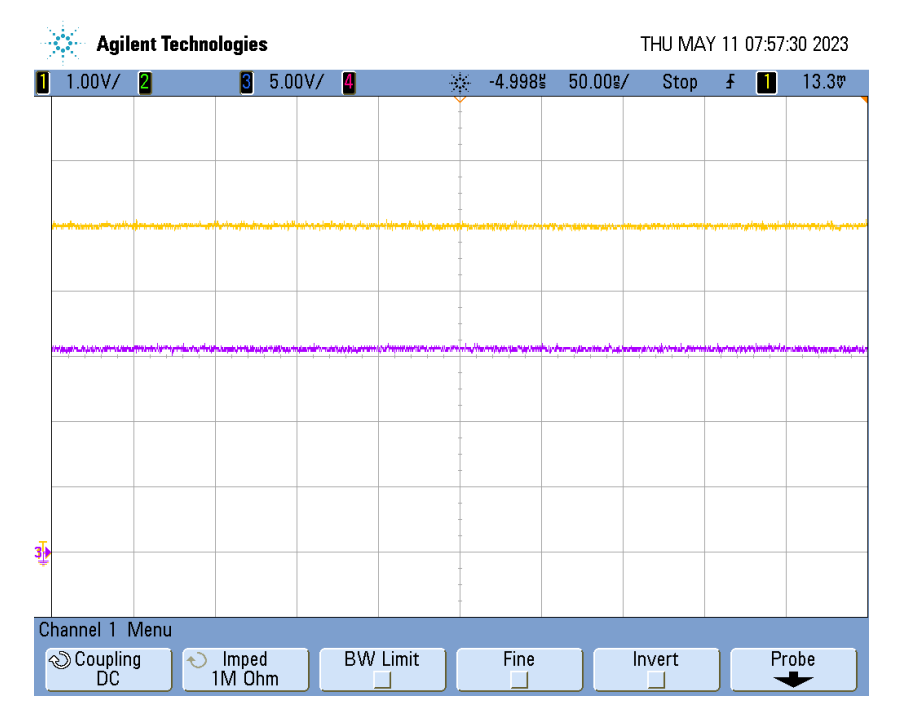

**Obrázek 4.4** Závislost vstupního napětí (fialová) a napětí 5V napájecí linky (žlutá) na čase, V*IN <* 15*V*

<span id="page-54-1"></span>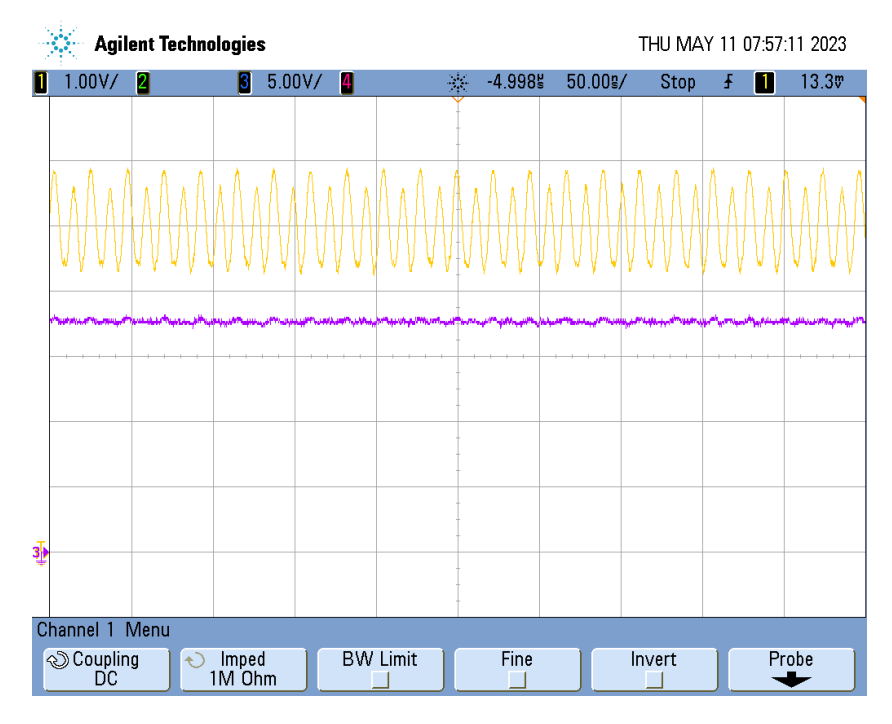

■ **Obrázek 4.5** Závislost vstupního napětí (fialová) a napětí 5V napájecí linky (žlutá) na čase, V<sub>IN</sub> > 15*V*

**42 Testování**

<span id="page-55-0"></span>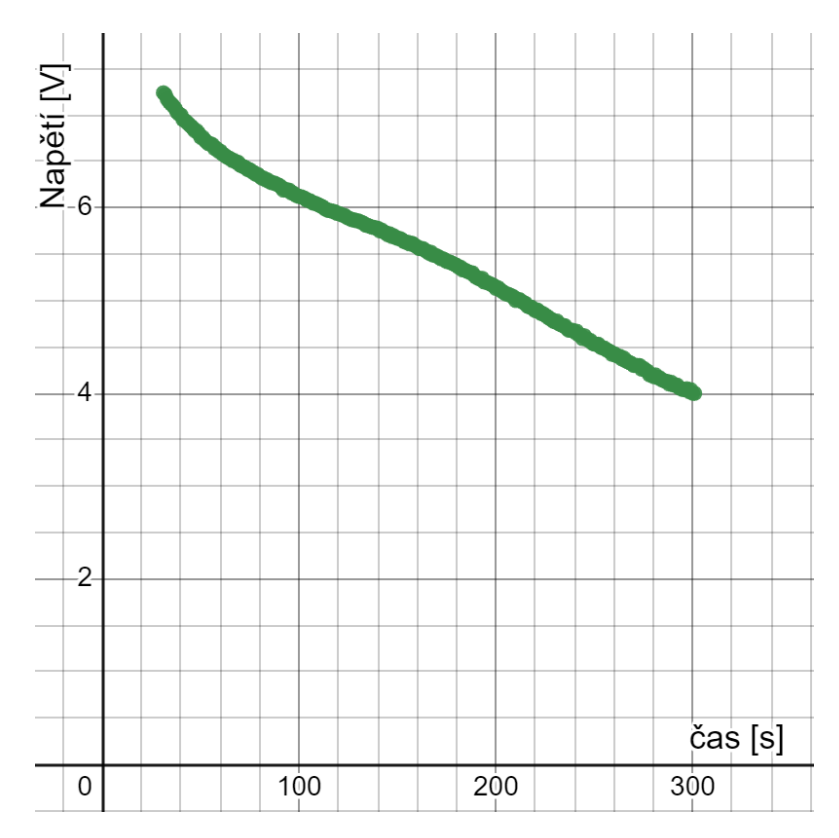

**Obrázek 4.6** Vybíjecí charakteristika 9V baterie

# **Kapitola 5 Závěr**

Cílem práce bylo vytvořit zařízení elektronické zátěže podporující různé režimy měření s možností elektronického záznamu dat a vzdáleného řízení. Výsledkem je prototyp zařízení, který umožňuje testování zdrojů napětí pomocí čtyř pracovních režimů a umožňuje vzdálené ovládání pomocí USB, WiFi nebo bluetooth připojení. Zařízení může také pracovat samostatně, neboť je vybaveno všemi potřebnými ovládacími prvky a barevným LCD displejem. Také umožňuje automatický záznam naměřených dat na SD kartu. Zátěž umí měření automaticky ukončit podle předem nastavených parametrů. Dalším cílem bylo vytvoření jednoduché aplikace pro osobní počítač, pomocí které je možné data ze zařízení číst a umožňuje zařízení vzdáleně ovládat. Výsledná demonstrační aplikace tyto požadavky splňuje. Cíle práce tak byly naplněny. Hlavním nedostatkem zařízení je problémové měření pokud vstupní napětí přesahuje 15 V.

**CONTRACTOR** 

<span id="page-56-0"></span>**COL In** × ٠ × ×. m. × × × ٠

Budoucím vylepšením zařízení by mohla být implementace USB C Power Delivery protokolu, pro možnost přímého testování těchto zdrojů. Tento protokol se čím dál častěji objevuje u USB zdrojů a jako výstup přenosných nabíjecích zařízení (powerbanky). Testování kapacity tohoto typu zdroje je častým úkolem pro elektronickou zátěž, proto by bylo vhodné tento protokol implementovat. Další oblastí rozšíření práce by mohlo být vylepšení aplikace pro osobní počítač, implementace automatických měřicích profilů či vylepšení grafického a uživatelského rozhraní. V neposlední řadě by bylo vhodným rozšířením práce implementace mobilní aplikace umožňující vzdálené ovládání a řízení zařízení.

**Závěr**

**Příloha A** . . . . . . . . . . . . **STATISTICS**  $\mathcal{L}_{\mathrm{eff}}$  $\mathcal{L}$  $\frac{1}{2}$  $\mathcal{L}_{\text{eff}}$ Î. i. **Otisk Desky plošných spojů**

<span id="page-58-0"></span> $\overline{\phantom{a}}$ 

 $\mathbf{r}$ ×

<span id="page-59-0"></span>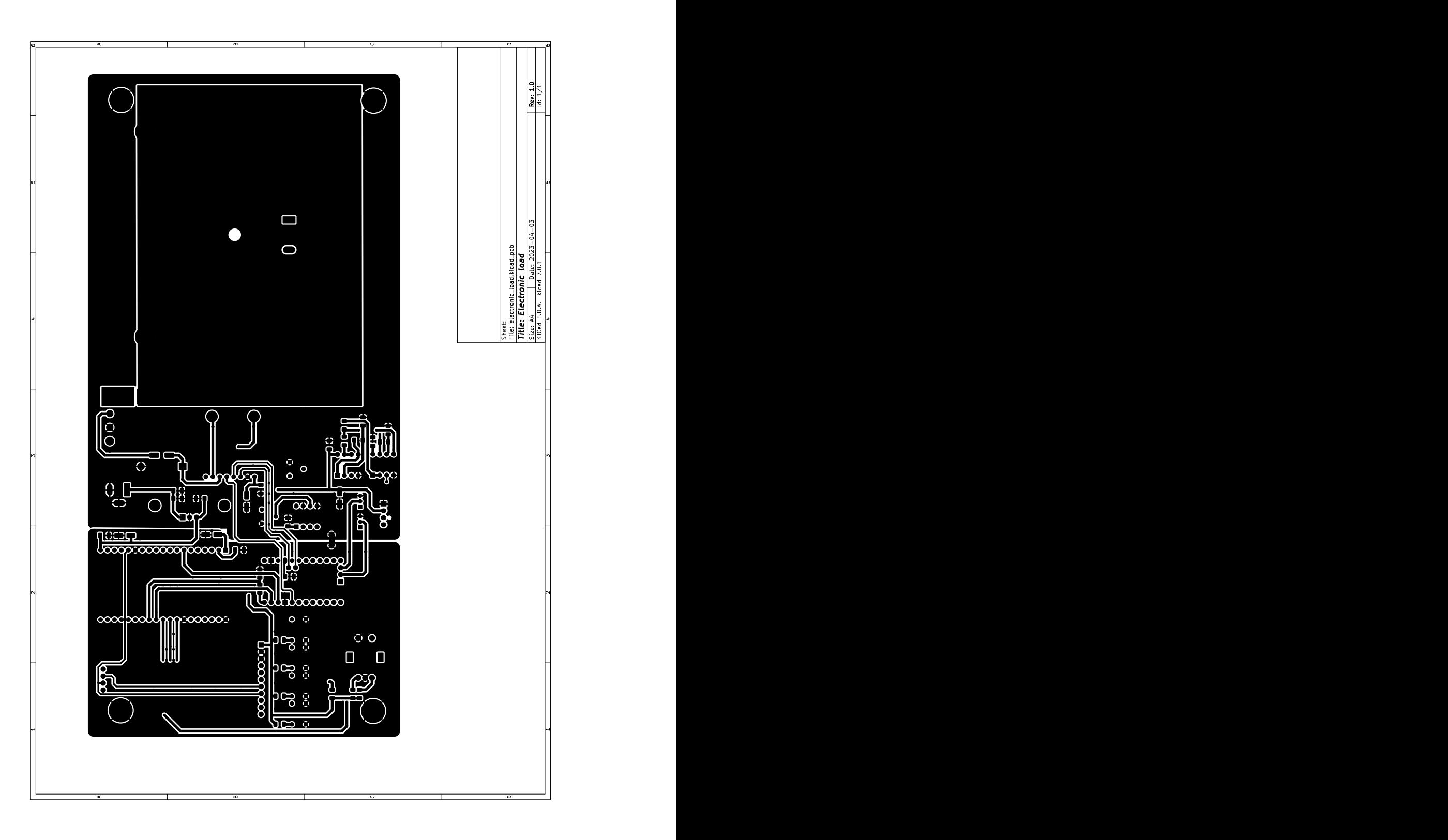

**Obrázek A.1** Přední strana DPS

<span id="page-60-0"></span>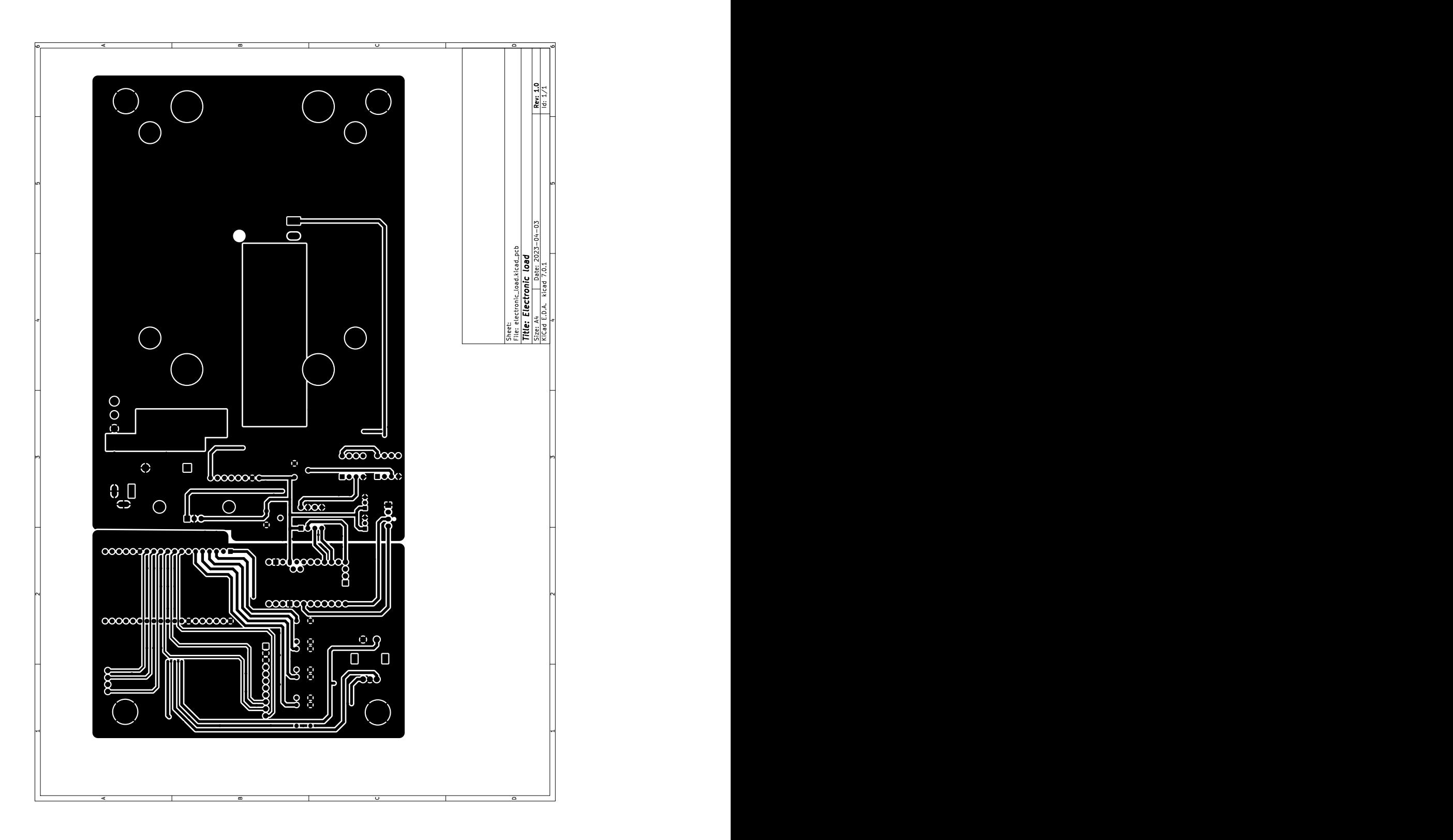

**Obrázek A.2** Zadní strana DPS

**Otisk Desky plošných spojů**

<span id="page-62-0"></span>**Příloha B Elektronické schéma**

<span id="page-63-0"></span>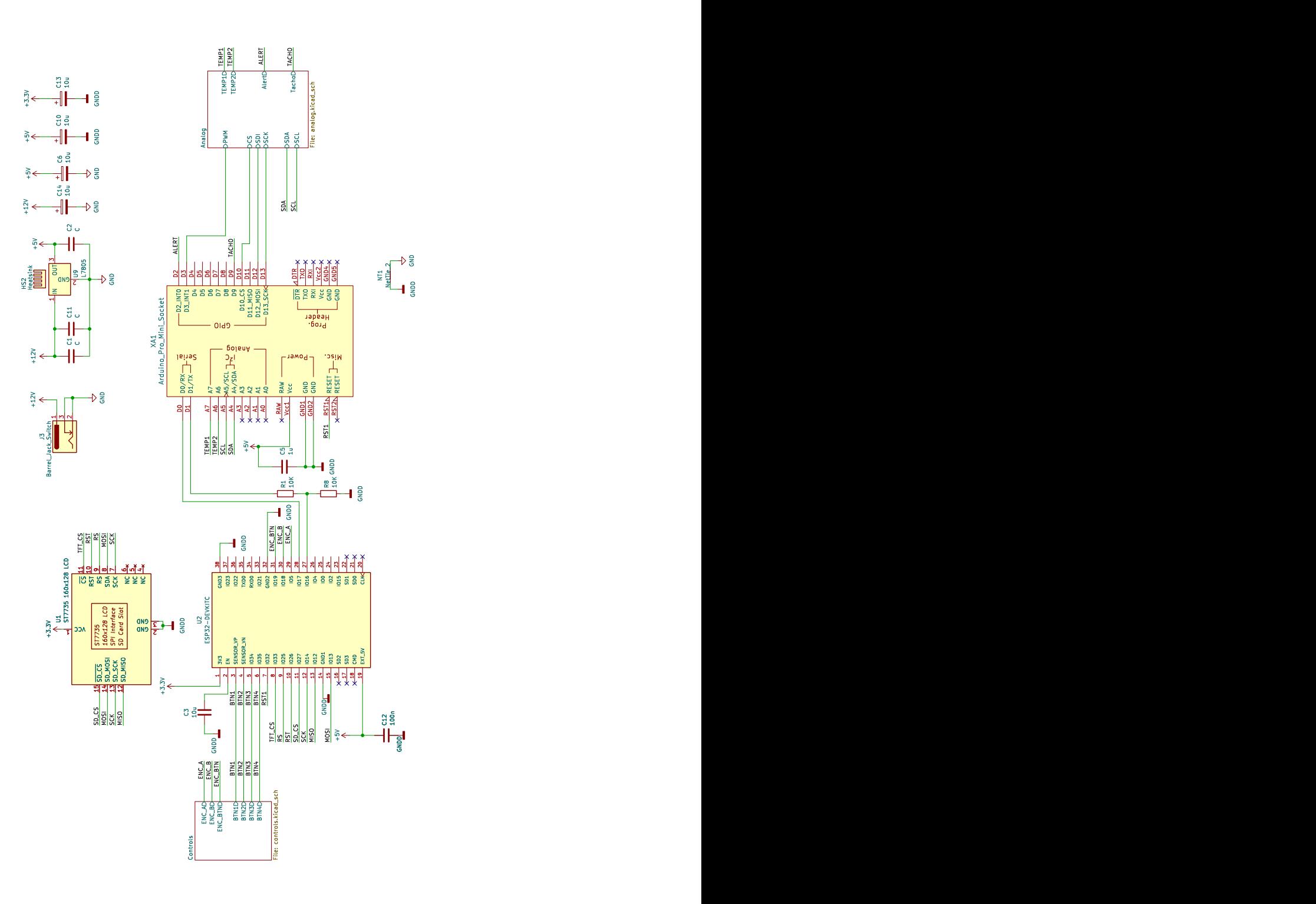

<span id="page-64-0"></span>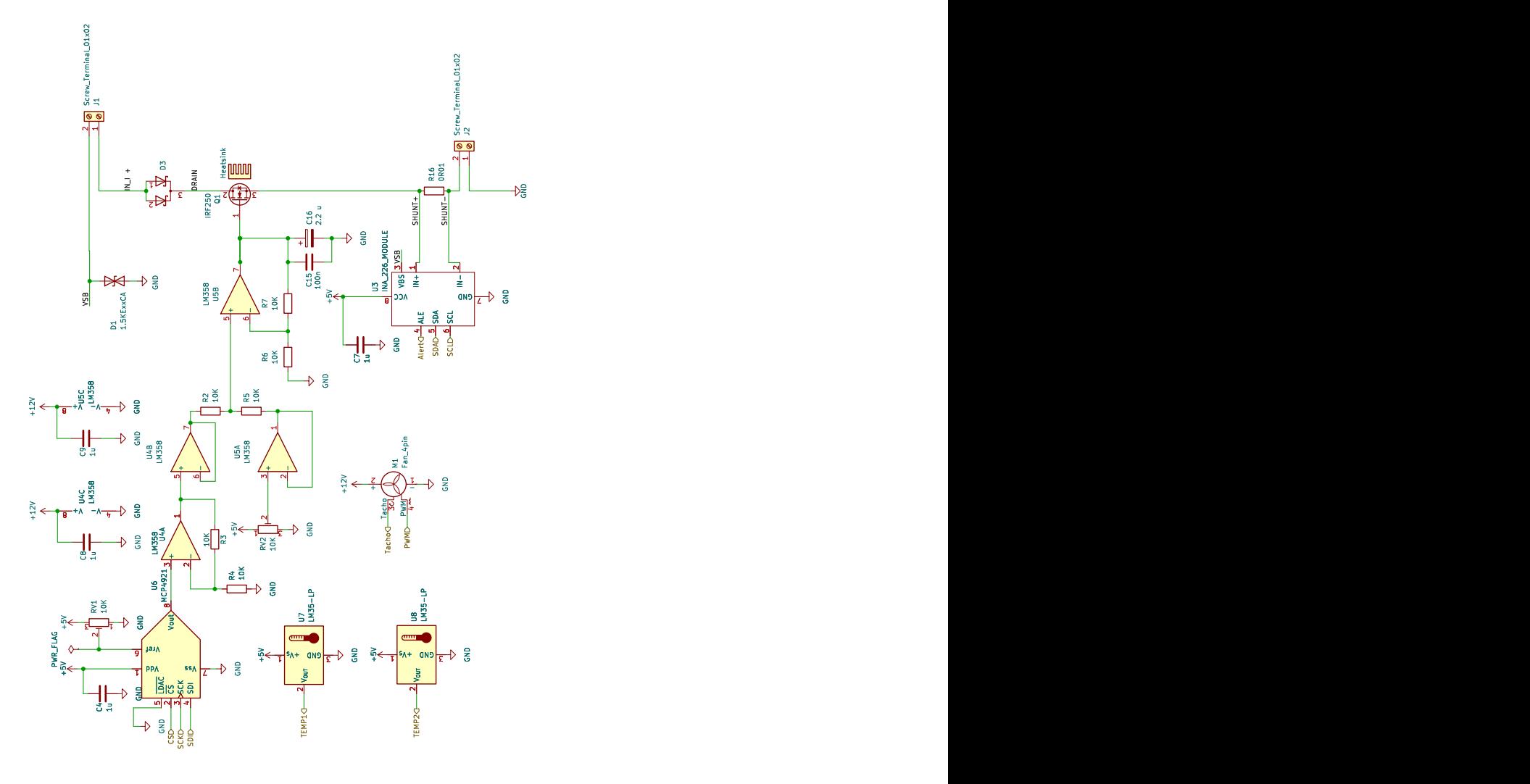

#### **Obrázek B.2** Schéma analogové části zařízení

<span id="page-65-0"></span>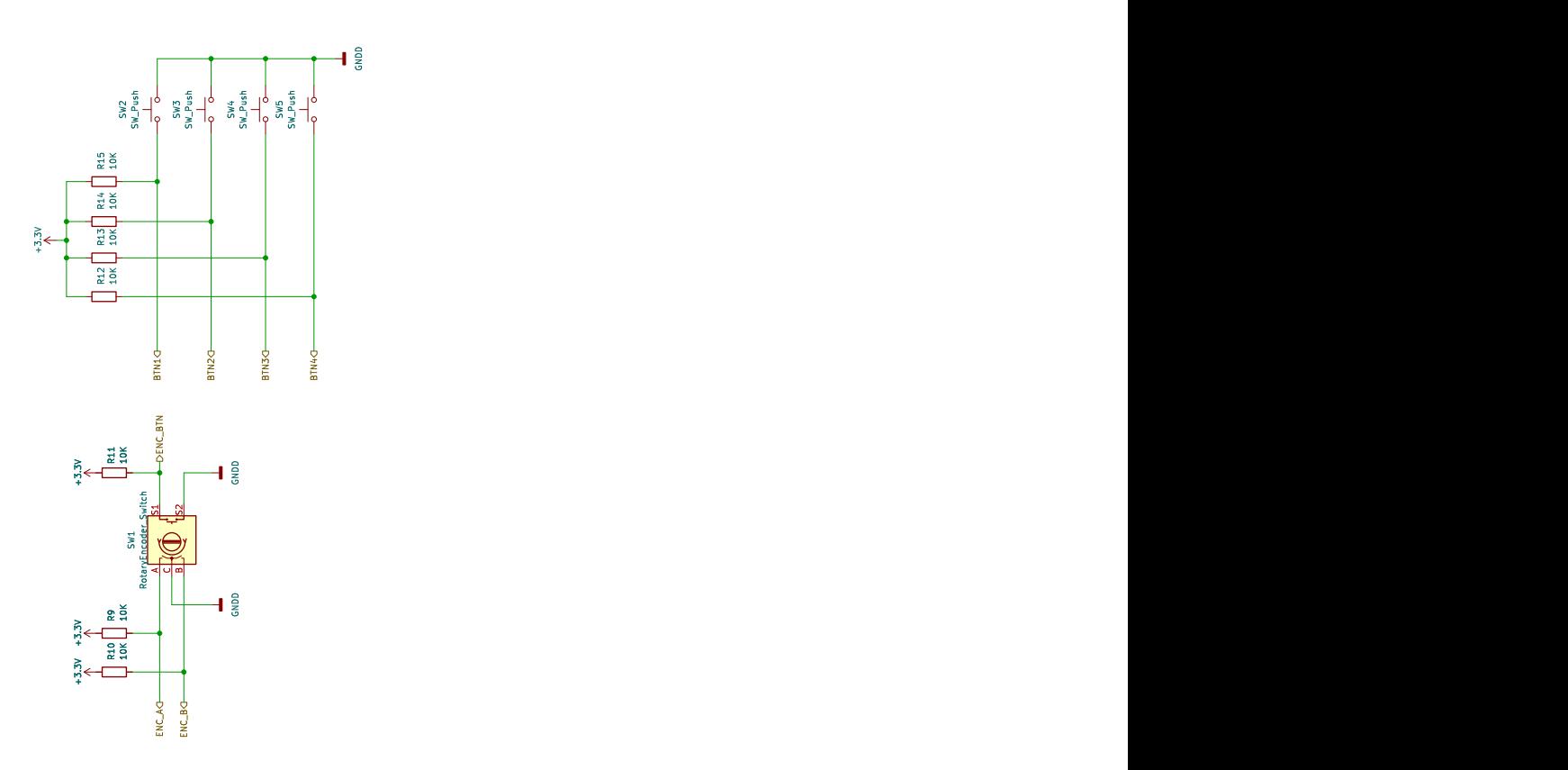

**Obrázek B.3** Schéma ovládacích prvků

## **Bibliografie**

- <span id="page-66-0"></span>1. *Soustava SI* [online]. Praha: Redakce Elektro, 2010 [cit. 2023-05-08]. Dostupné z: [http:](http://www.odbornecasopisy.cz/res/pdf/40491.pdf) [//www.odbornecasopisy.cz/res/pdf/40491.pdf](http://www.odbornecasopisy.cz/res/pdf/40491.pdf).
- <span id="page-66-1"></span>2. *PN Přechod - dioda* [online]. Česká republika: Jaromír Kekule, 2004 [cit. 2023-05-09]. Dostupné z: [http://elektross.gjn.cz/soucastky/jeden\\_prechod/dioda.html](http://elektross.gjn.cz/soucastky/jeden_prechod/dioda.html).
- <span id="page-66-2"></span>3. *Zenerova (stabilizační) dioda* [online]. Česká republika: Reichl, 2006 [cit. 2023-05-10]. Dostupné z: [http://fyzika.jreichl.com/main.article/view/274-zenerova-stabilizacni](http://fyzika.jreichl.com/main.article/view/274-zenerova-stabilizacni-dioda)[dioda](http://fyzika.jreichl.com/main.article/view/274-zenerova-stabilizacni-dioda).
- <span id="page-66-3"></span>4. STEPHAN, Karl David. *Analog and mixed-signal electronics*. 1. vyd. Hoboken: Wiley, 2015. isbn 978-1-118-78266-8.
- <span id="page-66-4"></span>5. NASHELSKY, Louis; BOYLESTAD, Robert. *Devices: Discreete and Integrated*. 1. vyd. Eaglewood Cliffs, New Jersey, USA: PRENTICE-HALL, INC., 1981. isbn 0-13-208165-2.
- <span id="page-66-5"></span>6. *Trimming a digital-to-analog converter to improve accuracy* [online]. USA: AspenCore, Inc., 2023 [cit. 2023-05-10]. Dostupné z: [https://www.edn.com/trimming-a-digital-to](https://www.edn.com/trimming-a-digital-to-analog-converter-to-improve-accuracy/)[analog-converter-to-improve-accuracy/](https://www.edn.com/trimming-a-digital-to-analog-converter-to-improve-accuracy/).
- <span id="page-66-6"></span>7. *Analogue to Digital Converter* [online]. USA: AspenCore, Inc., 2023 [cit. 2023-05-10]. Dostupné z: [https : / / www . electronics - tutorials . ws / combination / analogue - to](https://www.electronics-tutorials.ws/combination/analogue-to-digital-converter.html)  [digital-converter.html](https://www.electronics-tutorials.ws/combination/analogue-to-digital-converter.html).
- <span id="page-66-7"></span>8. *UM10204: I2C-bus specification and user manual*. USA: NXP Semiconductors, 1982. Dostupné také z: <https://www.pololu.com/file/0J435/UM10204.pdf>.
- <span id="page-66-8"></span>9. *DL3000 SERIES | PRECISION DC ELECTRONIC LOADS*. [B.r.]. Dostupné také z: <https://www.rigolna.com/products/dc-power-loads/dl3000/>.
- <span id="page-66-9"></span>10. *Elektronická zátěž RIGOL DL3021*. Česká republika: Micronix, 2023. Dostupné také z: [https://eshop.micronix.cz/merici-technika/elektricke-veliciny/laboratorni](https://eshop.micronix.cz/merici-technika/elektricke-veliciny/laboratorni-zdroje-a-zateze/elektronicke-zateze/rigol-dl3021.html)[zdroje-a-zateze/elektronicke-zateze/rigol-dl3021.html](https://eshop.micronix.cz/merici-technika/elektricke-veliciny/laboratorni-zdroje-a-zateze/elektronicke-zateze/rigol-dl3021.html).
- <span id="page-66-10"></span>11. *DL24/P Color 2.4"APP DC USB tester electronic load 18650 battery capacity monitor discharge charge power meter supply checker* [online]. China: AliExpress, 2023 [cit. 2023- 05-11]. Dostupné z: <https://www.aliexpress.com/item/4000478442757.html>.
- <span id="page-66-11"></span>12. *Laboratorní elektronická zátěž - ATORCH-DL24 150W 20A DC* [online]. Česká republika: ECLIPSERA s.r.o., 2023 [cit. 2023-05-11]. Dostupné z: [https://dratek.cz/arduino/](https://dratek.cz/arduino/122951-laboratorni-elektronicka-zatez-200v-20a-150w.html) [122951-laboratorni-elektronicka-zatez-200v-20a-150w.html](https://dratek.cz/arduino/122951-laboratorni-elektronicka-zatez-200v-20a-150w.html).
- <span id="page-66-12"></span>13. PÁNEK, Miloš. *Elektronická zátěž*. Liberec, česká republika, 2019. Maturitní práce. SPŠSE a VOŠ Liberec.
- <span id="page-67-0"></span>14. *Tutorials: Simple Electronic Load Circuit* [online]. USA: COOL CAP ENGINEER, 2014 [cit. 2023-05-10]. Dostupné z: [https://coolcapengineer.wordpress.com/2014/09/15/](https://coolcapengineer.wordpress.com/2014/09/15/tutorials-simple-electronic-load-circuit/) [tutorials-simple-electronic-load-circuit/](https://coolcapengineer.wordpress.com/2014/09/15/tutorials-simple-electronic-load-circuit/).
- <span id="page-67-1"></span>15. *Summing Amplifier* [online]. USA: Electronicshub.org, 2023 [cit. 2023-05-10]. Dostupné z: <https://www.electronicshub.org/summing-amplifier/>.
- <span id="page-67-2"></span>16. *Arduino Pro Mini, ATmega328PB TQFP 5V 16MHz* [online]. Česká republika: LaskaKit, 2023 [cit. 2023-05-11]. Dostupné z: [https://www.laskakit.cz/arduino- pro- mini-](https://www.laskakit.cz/arduino-pro-mini--atmega328-5v-16mhz--klon/) [atmega328-5v-16mhz--klon/](https://www.laskakit.cz/arduino-pro-mini--atmega328-5v-16mhz--klon/).
- <span id="page-67-3"></span>17. *IRFP250, SiHFP250* [online]. USA: VISHAY INTERTECHNOLOGY, INC., 2021 [cit. 2023-05-04]. Dostupné z: <https://www.vishay.com/docs/91212/91212.pdf>.
- <span id="page-67-4"></span>18. *MCP4921/4922*. USA: Microchip technology, 2007. Dostupné také z: [https://ww1.microchip.](https://ww1.microchip.com/downloads/en/DeviceDoc/21897B.pdf) [com/downloads/en/DeviceDoc/21897B.pdf](https://ww1.microchip.com/downloads/en/DeviceDoc/21897B.pdf).
- <span id="page-67-5"></span>19. *INA226*. USA: Texas instruments, 2011. Dostupné také z: [https://www.ti.com/lit/ds/](https://www.ti.com/lit/ds/symlink/ina226.pdf) [symlink/ina226.pdf](https://www.ti.com/lit/ds/symlink/ina226.pdf).
- <span id="page-67-6"></span>20. *CSR-1.8-R010SR PASSIVES* [online]. Polsko: TME, 2023 [cit. 2023-05-11]. Dostupné z: <https://www.tme.eu/cz/details/csr-1.8-r010/other-resistors/sr-passives/>.
- <span id="page-67-7"></span>21. *Modul s INA226 pro měření napětí, proudu a výkonu s nastavitelným alarmem* [online]. Česká republika: Pájeníčko s.r.o., 2023 [cit. 2023-05-09]. Dostupné z: [https://pajenicko.](https://pajenicko.cz/modul-s-ina226-pro-mereni-napeti-proudu-a-vykonu-s-nastavitelnym-alarmem) [cz / modul - s - ina226 - pro - mereni - napeti - proudu - a - vykonu - s - nastavitelnym](https://pajenicko.cz/modul-s-ina226-pro-mereni-napeti-proudu-a-vykonu-s-nastavitelnym-alarmem)  [alarmem](https://pajenicko.cz/modul-s-ina226-pro-mereni-napeti-proudu-a-vykonu-s-nastavitelnym-alarmem).
- <span id="page-67-8"></span>22. *LM35 Precision Centigrade Temperature Sensors*. USA: Texas instruments, 1999. Dostupné také z: <https://www.ti.com/lit/ds/symlink/lm35.pdf>.
- <span id="page-67-9"></span>23. *TEXAS INSTRUMENTS LM35DZ: analogový teplotní sensor* [online]. Praha: NetDirect, 2004 [cit. 2023-05-09]. Dostupné z: [https://www.gme.cz/v/1490443/texas-instruments](https://www.gme.cz/v/1490443/texas-instruments-lm35dz-analogovy-teplotni-sensor)[lm35dz-analogovy-teplotni-sensor](https://www.gme.cz/v/1490443/texas-instruments-lm35dz-analogovy-teplotni-sensor).
- <span id="page-67-10"></span>24. *2.0"176x220 TFT displej, ILI9225, SPI* [online]. Česká republika: LaskaKit, 2023 [cit. 2023- 05-10]. Dostupné z: [https://www.laskakit.cz/176x220-barevny-lcd-tft-displej-2-](https://www.laskakit.cz/176x220-barevny-lcd-tft-displej-2-0--spi/)  $0--$ spi/.
- <span id="page-67-11"></span>25. *EC11 Series Specification* [online]. Neznámé: SRPassives, 2016 [cit. 2023-05-10]. Dostupné z: [https://www.tme.eu/Document/44e8c47524c4eb6c460cbc7fca5d0c53/EC11E12-](https://www.tme.eu/Document/44e8c47524c4eb6c460cbc7fca5d0c53/EC11E12-15P30C-SW.pdf) [15P30C-SW.pdf](https://www.tme.eu/Document/44e8c47524c4eb6c460cbc7fca5d0c53/EC11E12-15P30C-SW.pdf).
- <span id="page-67-12"></span>26. *Rotary Encoder Tutorial* [online]. United Kingdom: HobbyTronics Ltd, 2023 [cit. 2023-05- 10]. Dostupné z: <https://www.hobbytronics.co.uk/rotary-encoder-tutorial>.
- <span id="page-67-13"></span>27. *ESP32 Series* [online]. China: Espressif Systems, 2023 [cit. 2023-05-11]. Dostupné z: [https:](https://www.espressif.com/sites/default/files/documentation/esp32_datasheet_en.pdf) [//www.espressif.com/sites/default/files/documentation/esp32\\_datasheet\\_en.](https://www.espressif.com/sites/default/files/documentation/esp32_datasheet_en.pdf) [pdf](https://www.espressif.com/sites/default/files/documentation/esp32_datasheet_en.pdf).
- <span id="page-67-14"></span>28. *Proudová zatížitelnost vodiče* [online]. Česká republika: PragoBoard s.r.o., 2012 [cit. 2023- 05-10]. Dostupné z: [https://www.pcb.cz/proudova\\_zatizitelnost](https://www.pcb.cz/proudova_zatizitelnost).
- <span id="page-67-15"></span>29. *Alpine 12 LP* [online]. Německo: Arctic, nez. [Cit. 2023-05-11]. Dostupné z: [https://www.](https://www.arctic.de/media/2a/3d/a7/1667491109/spec_sheet_Alpine_12_LP_210104_r4_EN.pdf) [arctic.de/media/2a/3d/a7/1667491109/spec\\_sheet\\_Alpine\\_12\\_LP\\_210104\\_r4\\_EN.](https://www.arctic.de/media/2a/3d/a7/1667491109/spec_sheet_Alpine_12_LP_210104_r4_EN.pdf) [pdf](https://www.arctic.de/media/2a/3d/a7/1667491109/spec_sheet_Alpine_12_LP_210104_r4_EN.pdf).
- <span id="page-67-16"></span>30. *Standard Serial over Bluetooth on Windows 10* [online]. Anglie: Premier Farnell Ltd, 2023 [cit. 2023-05-11]. Dostupné z: [https : / / community . element14 . com / technologies /](https://community.element14.com/technologies/internet-of-things/b/blog/posts/standard-serial-over-bluetooth-on-windows-10) [internet-of-things/b/blog/posts/standard-serial-over-bluetooth-on-windows-](https://community.element14.com/technologies/internet-of-things/b/blog/posts/standard-serial-over-bluetooth-on-windows-10)[10](https://community.element14.com/technologies/internet-of-things/b/blog/posts/standard-serial-over-bluetooth-on-windows-10).
- <span id="page-67-17"></span>31. *6F22(1604D)* [online]. Nez.: WESTINGHOUSE, nez. [Cit. 2023-05-10]. Dostupné z: [https:](https://img.gme.cz/files/eshop_data/eshop_data/10/543-060/dsh.543-060.2.pdf)  $\frac{1}{\pi}$ img.gme.cz/files/eshop\_data/eshop\_data/10/543-060/dsh.543-060.2.pdf.

# <span id="page-68-0"></span>**Obsah přiloženého média**

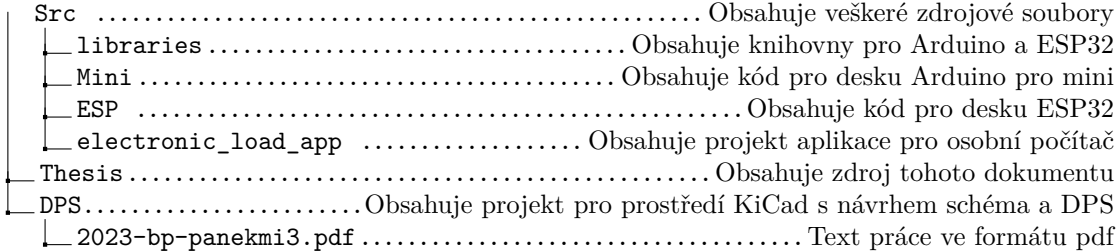